Université Sidi Mohammed Ben Abdallah Faculté des Sciences et Techniques Département d'informatique

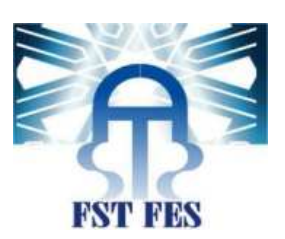

# Projet de Fin d'Etudes

Licence Sciences et Techniques Génie Informatique

**Conceptiond'une application WEB Radio-Rendre**

**Pour la gestion des rendez-vous de service de la radiologie de CHU Fès** 

Lieu du stage : Centre Hospitalier Hassan II - FES

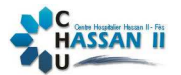

Réalisé par : SMAHA Mouhcine

Encadré par : Pr: Loubna LAMRINI (FST) Pr: Abderrahim BENABBOU (FST) Mr. Mounir MAKHLOUK (CHU)

**Soutenu le 1-/06/2013 devant le jury composé de :** 

2012-2013

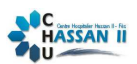

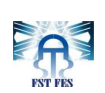

Dédicaces A ma chère mère et mon père

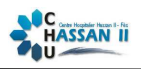

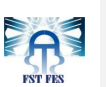

Remerciements

Au terme de ce travail,

Après Dieu, je tiens à adresser mes remerciements les plus sincèresà tout le corps professionnel et administratif de la Faculté des Sciences et Techniques de Fès.

Mes remerciements s'adressent tout particulièrement aux professeurs Monsieur A. ZAHI Responsable du département informatique de la FSTF, Monsieur R. BENABBOU Responsable de la licence génie informatique de la FSTF qui fournissent d'énormes efforts pour ses étudiant, afin qu'ils puissent jouir d'une formation complète, dans un climat de confiance et de convivialité.

Je souhaite exprimer ma gratitude à mon maitre de stage Madame L.LAMRINI enseignante à la FSTF, pour m'avoir encadré tout au long de ce stage. Elle m'a dirigé, m'a conseillé et m'a apporté son aide pendant la rédaction de ce rapport.

Mes vifs remerciements s'adressent également à Monsieur A.BENABBOU enseignant à la FSTF pour ses conseils judicieux et ses remarques.

J'adresse mes remerciements au Centre Hospitalier Universitaire Hassan II Fès pour m'avoir permis d'effectuer mon stage au sien du service informatique, et tout particulièrement, à mon tuteur de stage Monsieur Mounir MAKHLOUK pour le temps qu'il m'a accordé et pour m'avoir fait confiance dans la réalisation de ce projet.

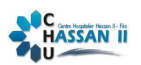

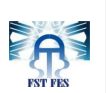

# Liste des figures

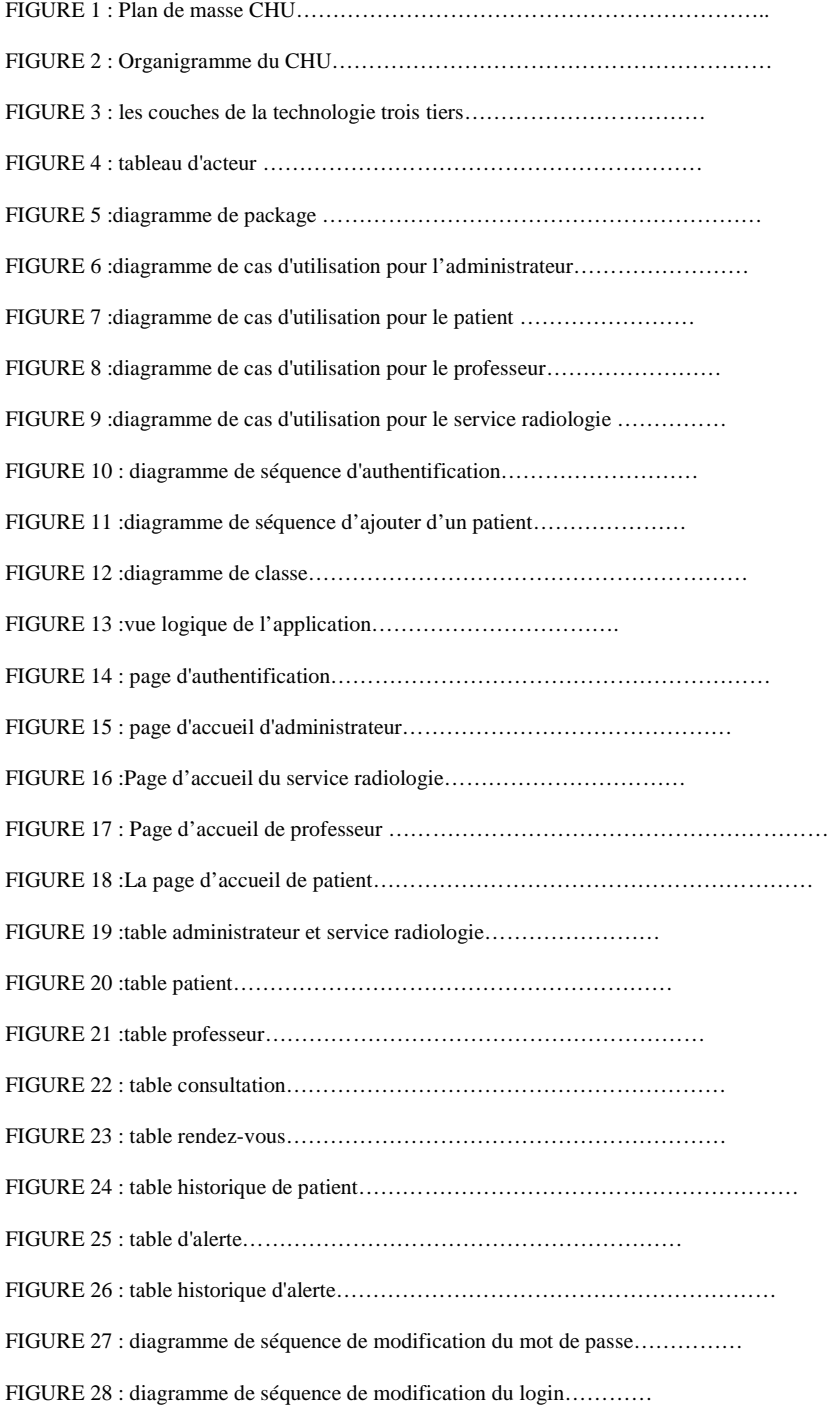

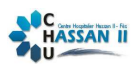

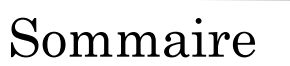

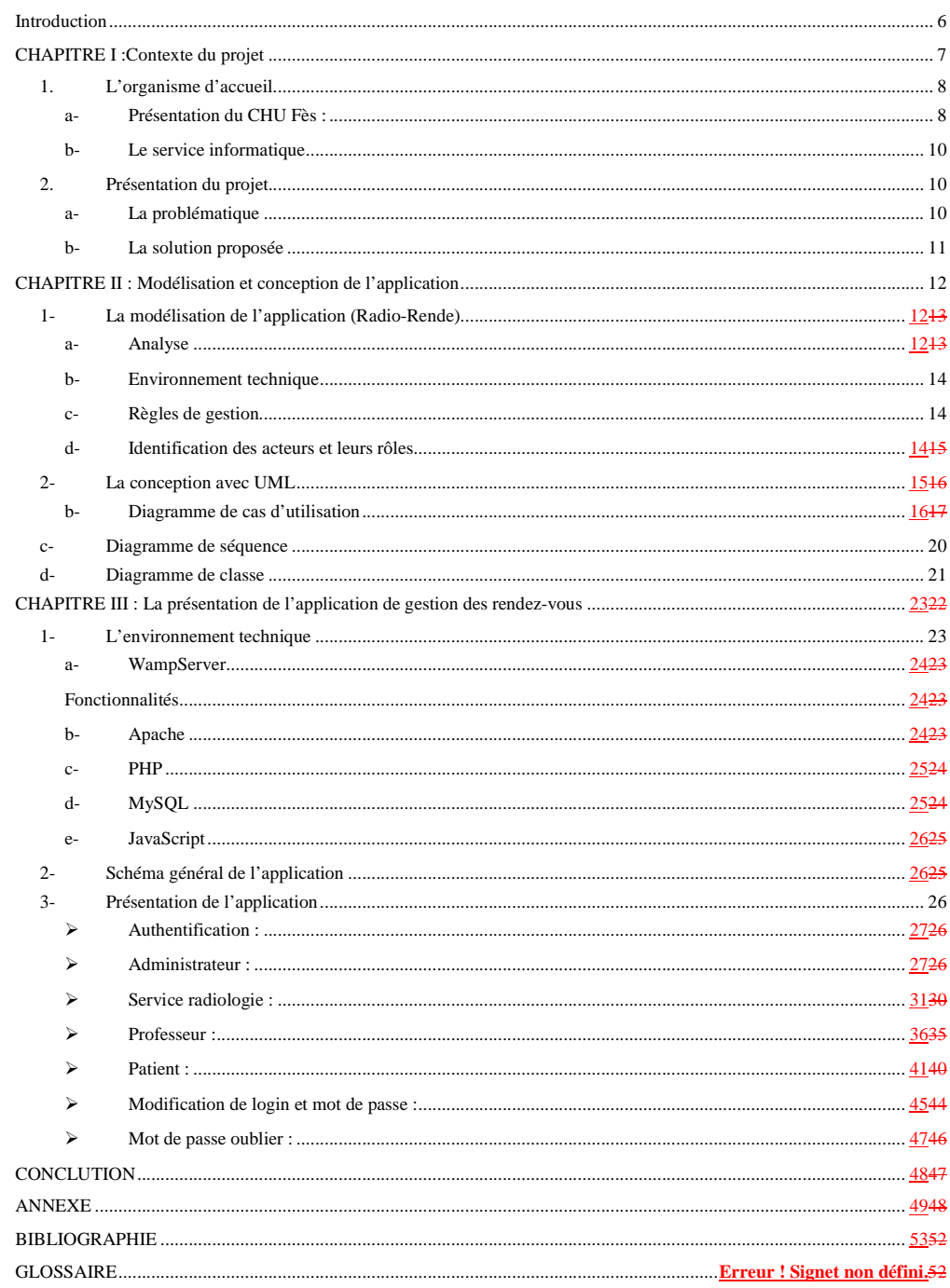

SMAHA MOUHCINE

**ASSESS** 

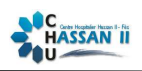

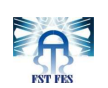

## **Introduction**

La formation offerte au sein de la Faculté des Sciences et Techniques de Fès est un atout pour les étudiants, les connaissances acquises durant cette formation sont complémentées par une période de stage dans laquelle l'étudiant se familiarise avec le milieu professionnel.

En effet, la période de stage est une étape très importante dans le processus de la formation pédagogique, qui enrichir les connaissances, et surtout qui aide à découvrir de plus près la vie professionnelle.

Ce rapport est le fruit d'un stage qui s'est déroulé au sein de Centre Hospitalier Universitaire Hassan II de Fès du 15 Avril au 15 Juin 2013.

Notre objectif durant cette période de stage était la réalisation d'une application web pour la gestion des rendez-vous des patients de service de la radiologie avec une interface conviviale et simple à manipuler.

Je vais exposer dans ce rapport en premier lieu une présentation du Centre Hospitalier Universitaire Hassan II de Fès. Ensuite, je présenterai les différentes tâches effectuées en particulier la modélisation et le développement de l'application, et pour conclure je vais résumer les différents apports de cette application.

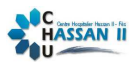

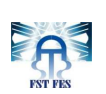

# **CHAPITRE I**

# **Contexte du projet**

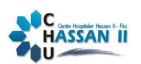

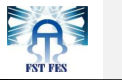

## **1. L'organisme d'accueil**

## **a- Présentation du CHU Fès :**

Le Centre Hospitalier et Universitaires de Fès(CHU) est un établissement public de santé doté de personnalité morale et d'autonomie financière. Plus d'informations peuvent être présenté sur la carte d'identité du centre comme suit :

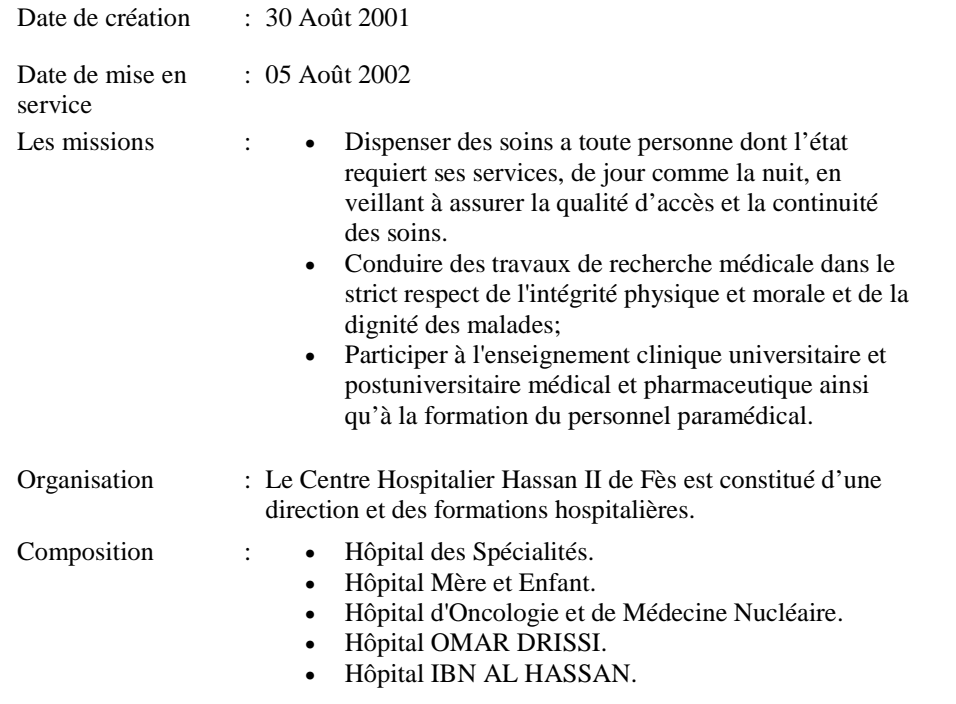

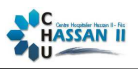

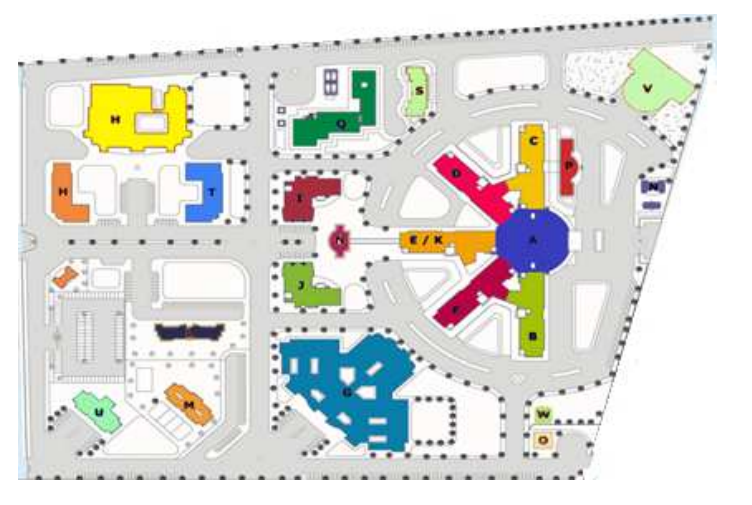

**Figure 1: plan de masse CHU Hassan II** 

Le CHU se compose de plusieurs services et divisions administratives et médicales comme montre l'organigramme suivant :

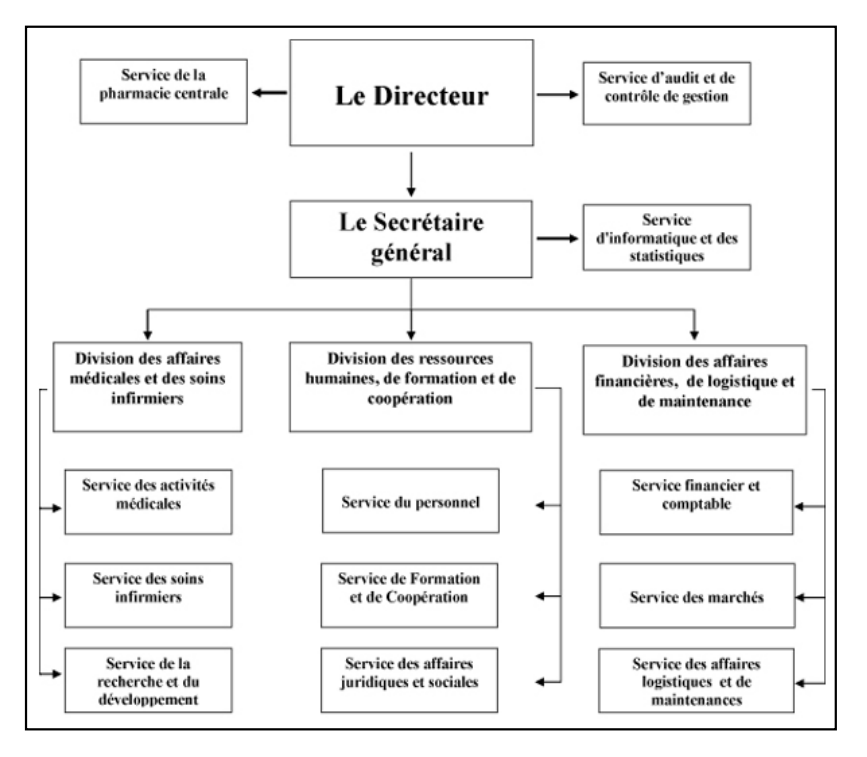

**Figure 2: organigramme du CHU Hassan II** 

EA

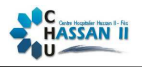

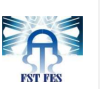

#### **b- Le service informatique**

Afin d'assurer une certaine organisation au sein du service informatique, celui-ci a été divisé en trois cellules :

- Cellule développement et système d'information : a pour mission de résoudre tous les problèmes en relation avec le système d'information hospitalier.
- Cellule réseau : a pour mission la maintenance et le monitoring du réseau informatique du CHU.
- Cellule télécom : gère et maintient le réseau de la téléphonie au sein du CHU.

Le service informatique a plusieurs missions, qui tournent principalement auxtours ces axes:

- Assurer un support de qualité aux problèmes déclenchés au niveau du système d'information.
- Le monitoring du réseau informatique.
- Assurer le bon fonctionnement du réseau de la téléphonie au sein du CHU.
- La maintenance du matériel informatique.

Soucieux de la qualité et la continuité de service offert par le service, l'ensemble des techniciens, de service informatique de la CHU, sont organisés en groupes afin d'assurer le meilleur suivi possible du système. Ces techniciens s'en chargent principalement de la correction des anomalies dû à une fausse manipulation du système, ainsi que la résolution des problèmes survenus afin d'éviter d'éventuels blocages du système d'information du CHU.

#### **2. Présentation du projet**

#### **a- La problématique**

Le centre hospitalier universitaire HASSAN II accueil chaque jour un grand nombre des patients de la ville de Fès et de ses régions ce qui pose le problème d'encombrement, le service de la radiologie est parmi les services les plus fréquentés.

Pour réaliser sa mission et afin de passer les consultations d'une façon réglable et fluide en nombre par jour et selon la disponibilité des médecins, le service radiologie du CHU est obligé de donner des rendez-vous après réservation, et de gérer un calendrier bien ficeler qui engage toutes les parties prenantes (patients, radiologues, médecins,…) Chose qui se faisait manuellement et complique la communication entre ces entités dans l'absence d'un outils qui facilite cette procédure.

Face à cette ancienne procédure, Trois grands problèmesse posent :

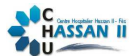

- Si un patient ne respecte pas son rendez-vous cela va provoquer un retard pour les autres patients.
- Si un équipement de service tombe en panne cela va provoquer un retard de la cour normal de tout le service.
- Si suite à une indisponibilité quelconque le rendez-vous est modifié, Alors Une grande difficulté est rencontrées dans la procédured'informer le patient de cette modification.

#### **b- La solution proposée**

Pour faciliter la gestion des rendez-vous, ainsi que la procédure de modification et d'information du patient, Le CHU ; en association avec le service informatique ; a opté à l' introduction d'une application web qui va garantir un traitement automatiser de ces procédures et qui va en particulier :

- faciliter la communication entre le service radiologie et le patient par internet, en utilisant une interface simple et conviviale et en se basant sur les coordonnées du patients (e-mail, numéro de téléphone)
- Permettre aux différents profils (patient, service, professeur, administrateur) de l'application de se connecter et d'effectuer des commandes selonleurs profils.
- Assurer la communication et l'utilisation de l'application d'une façon sécurisée.

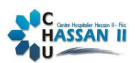

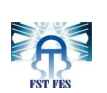

# **CHAPITRE II**

# **Modélisation et conception de l'application**

**1- La modélisation de l'application (Radio-Rende)** 

**a- Analyse** 

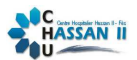

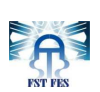

La phase d'étude est la partie la plus importante pour tout projet réussi, et pour que notre projet soitun succès ; aux niveaux (facilité de mise en place et facilite de maintenance …) ;On s'est conformédurantla réalisation de l'application à des normes universelles durant la conception. En particulier le respect des principes de la technologie trois tiers, et l'adoption une modélisation par UML :

#### **La technologie trois tiers :**

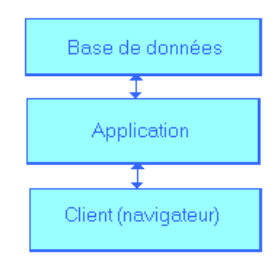

 **Figure 3 : les couches de la technologie trois tiers** 

Il s'agit d'un modèle logique d'architecture applicative qui vise à modéliser une applicationcomme un empilement de trois coucheslogicielles (étages, niveaux, tiers ou strates) dont le rôle est clairement défini :

- la **présentation** des données : correspondant à l'affichage, la restitution sur le poste de travail, le dialogue avec l'utilisateur.
- le **traitement** métier des données : correspondant à la mise en œuvre de l'ensemble des règles de gestion et de la logique applicative.
- et enfin l'**accès aux données**persistantes : correspondant aux données qui sont destinées à être conservées.

#### **Modélisation par UML :**

Pour la phase d'étude observatoire et analytique des données qui vont être traitées par la suite, On a choisi le langage UML (UnifiedModelingLanguage), c'est un langage graphique qui permet la modélisation des données. Cette technique améliore la modélisation des SI de coté de la conception et de savoir-faire.Ces principaux atoutssont :

- il permet grâce à un ensemble de diagrammes très explicites, de représenter l'architecture et le fonctionnement des systèmes informatiques complexes en tenant compte des relations entre les concepts utilisés et l'implémentation qui en découle.

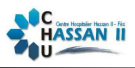

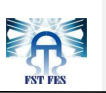

- $\checkmark$  UML est avant tout un support de communication performant, qui facilite la représentation et la compréhension de solutions objet.
- Sa notation graphique permet d'exprimer visuellement une solution objet, ce qui facilite la comparaison et l'évaluation de solutions.

#### **b- Environnement technique (Entreprise Architect)**

 **Enterprise Architect** est un outil de création de modèles dont le langage est l'UML ou Langage de Modèle Unifié. Le programme est utilisé dans les domaines de la finance, du développement de logiciel et de système.

L'architecture d'entreprise (AE) suit une démarche qui consiste à mettre en place un cadre de référence et à aligner les objectifs métiers avec les composantes des systèmes d'information. Ainsi l'AE définit une composante de la stratégie informatique au travers du cadre de présentation des technologies et des processus. En procurant une meilleure connaissance de son patrimoine informatique, l'AE contribue à une meilleure agilité du SI en réponse aux évolutions rapides des organisations et des stratégies métiers.

#### **c- Règles de gestion**

Les règles générales respectées pour assurer le bon fonctionnement de l'application sontdéduits de la partie problématique et la partie solutions proposée :

- Un patient doit s'inscrire par ces informations personnelles. (nom, prénom, id, numéro de tel,…) le numéro de téléphone est obligatoire pour que l'enregistrement soit valide.
- Un nouveau rendez-vous fixédoit être unique et ne doit pas appartenir à l'intervalle d'une alerte.
- Le système garde les traces de chaque patient inscrit au service radiologie.
- Le patient a un seul compte associé pour consulter tous lesrendez-vous ancienset actuels.
- Un professeur a la possibilité de fixer les dates des rendez-vous seulement aux consultations qu'on en phase avec sa spécialité.
- Lors d'une modification de login le système vérifie que ce dernier est unique.

### **d- Identification des acteurs et leurs rôles**

Letableau suivantprésent des actions permet à chaque profil d'utilisateur de l'application.

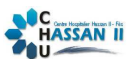

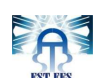

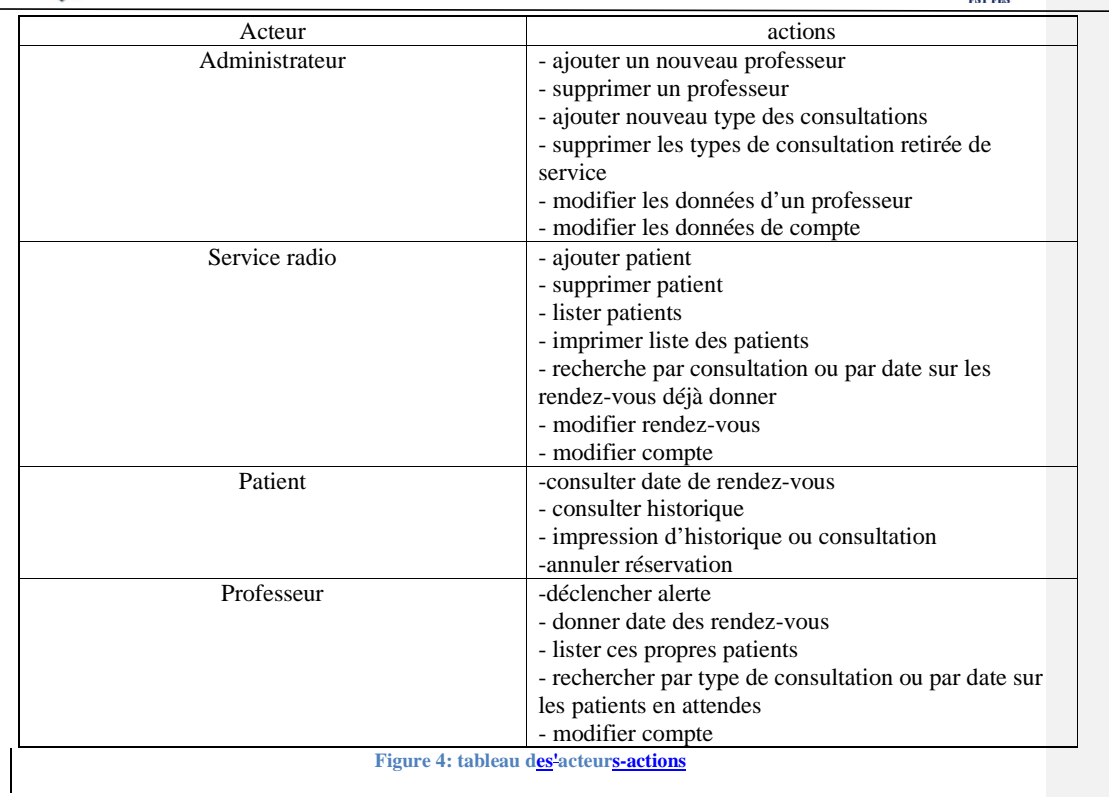

## **2- La conception avec UML**

## *a- Diagramme de package*

Le diagramme de package représente les relations entre les déférents profiles de l'application :

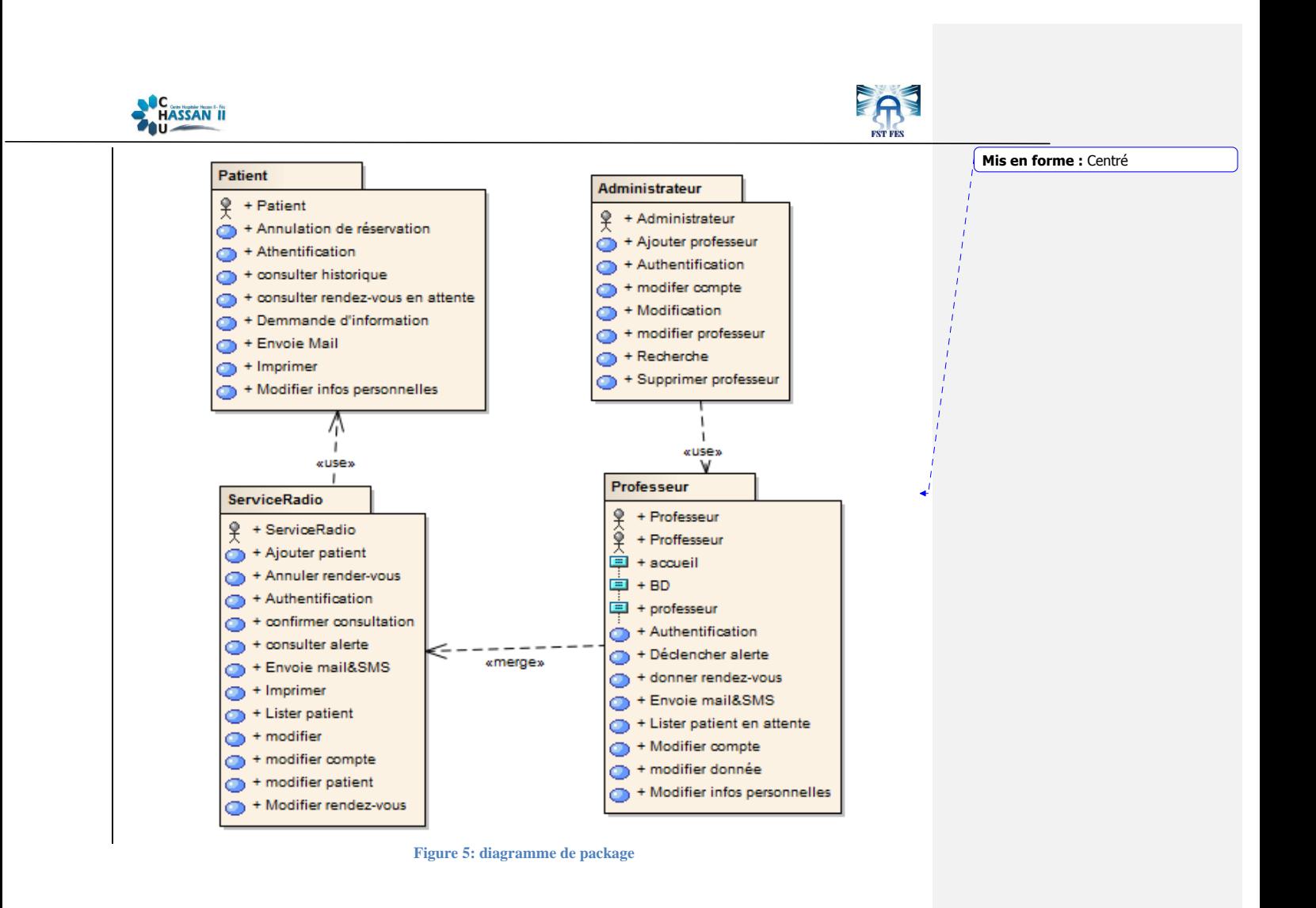

#### b- **Diagramme de cas d'utilisation**

Le diagramme de cas d'utilisation permet de modéliser les interactions de chaque acteur avec l'application.

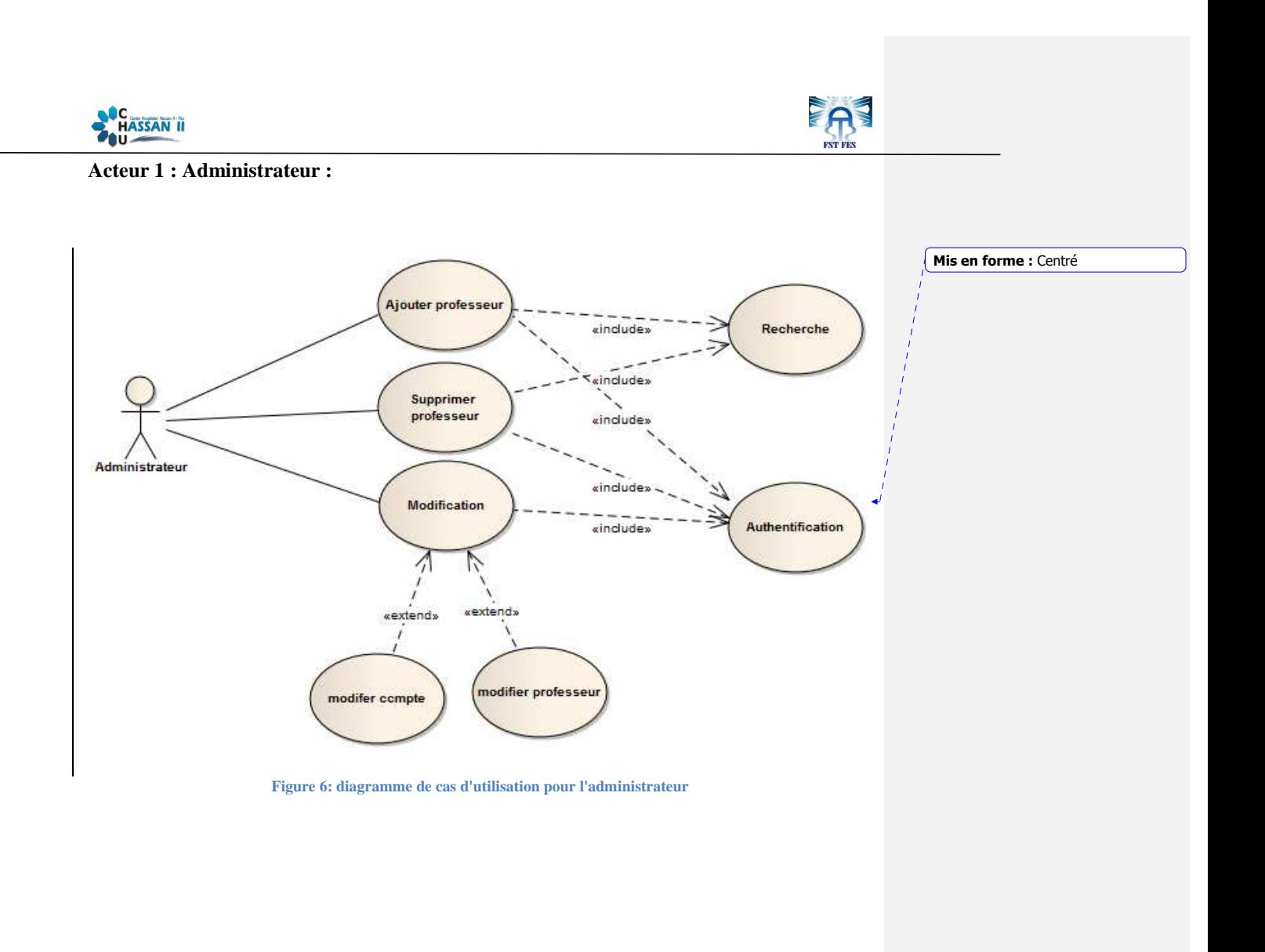

**Acteur 2 : Patient :** 

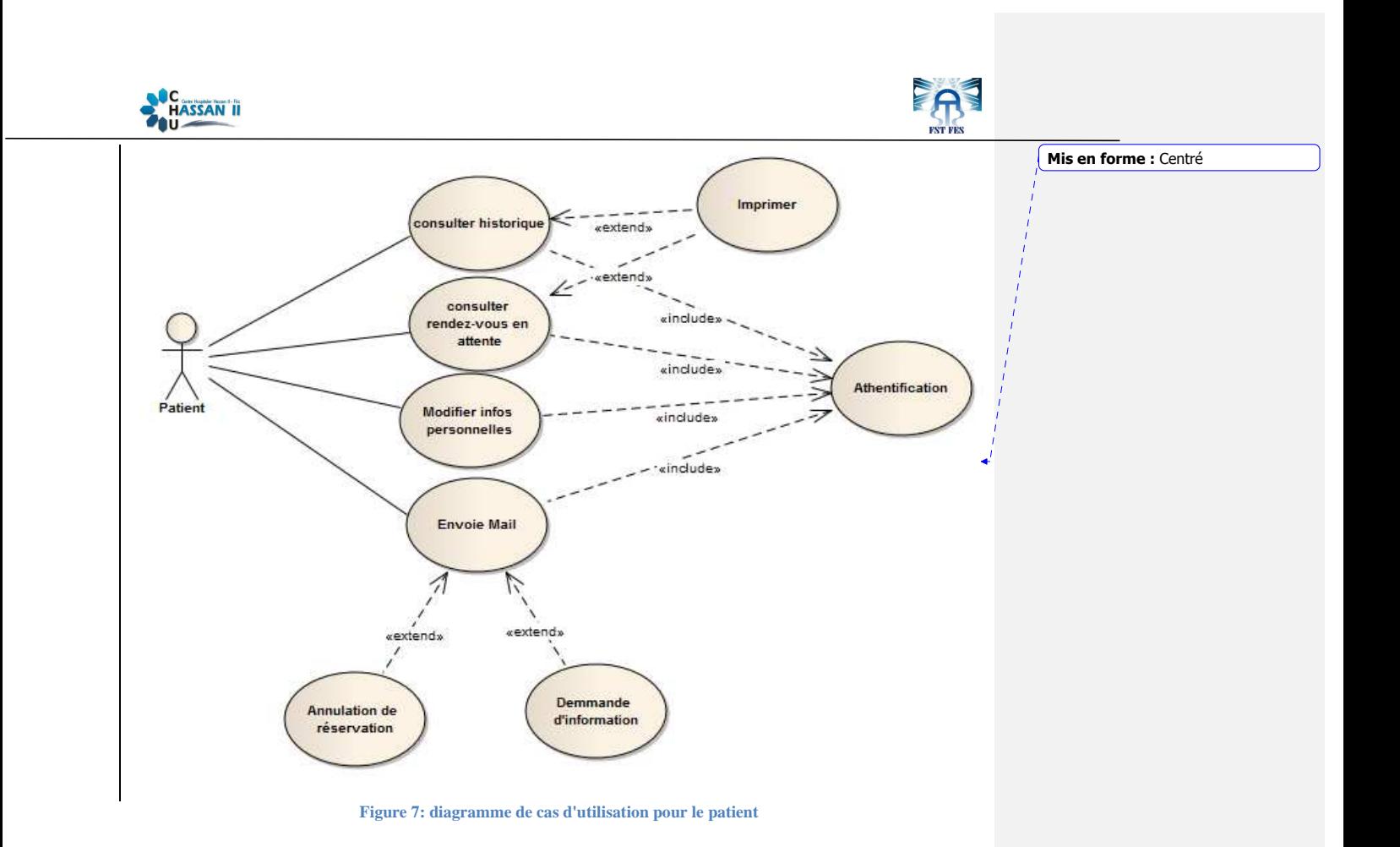

**Acteur 3 : Professeur :** 

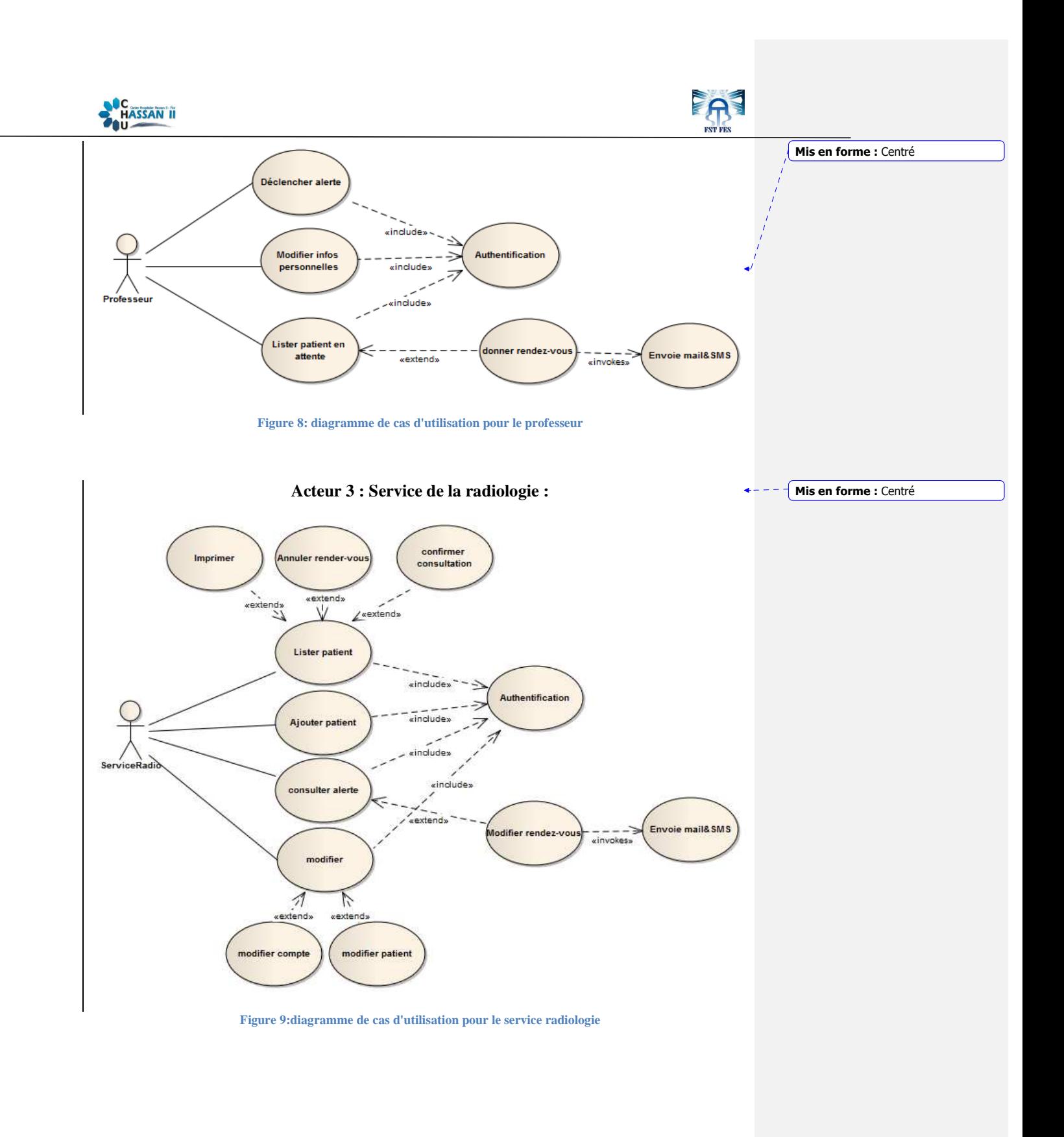

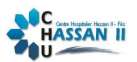

### c- **Diagramme de séquence**

#### i- Authentification

Le diagramme de séquence présente le scenario d'authentification d'un utilisateur

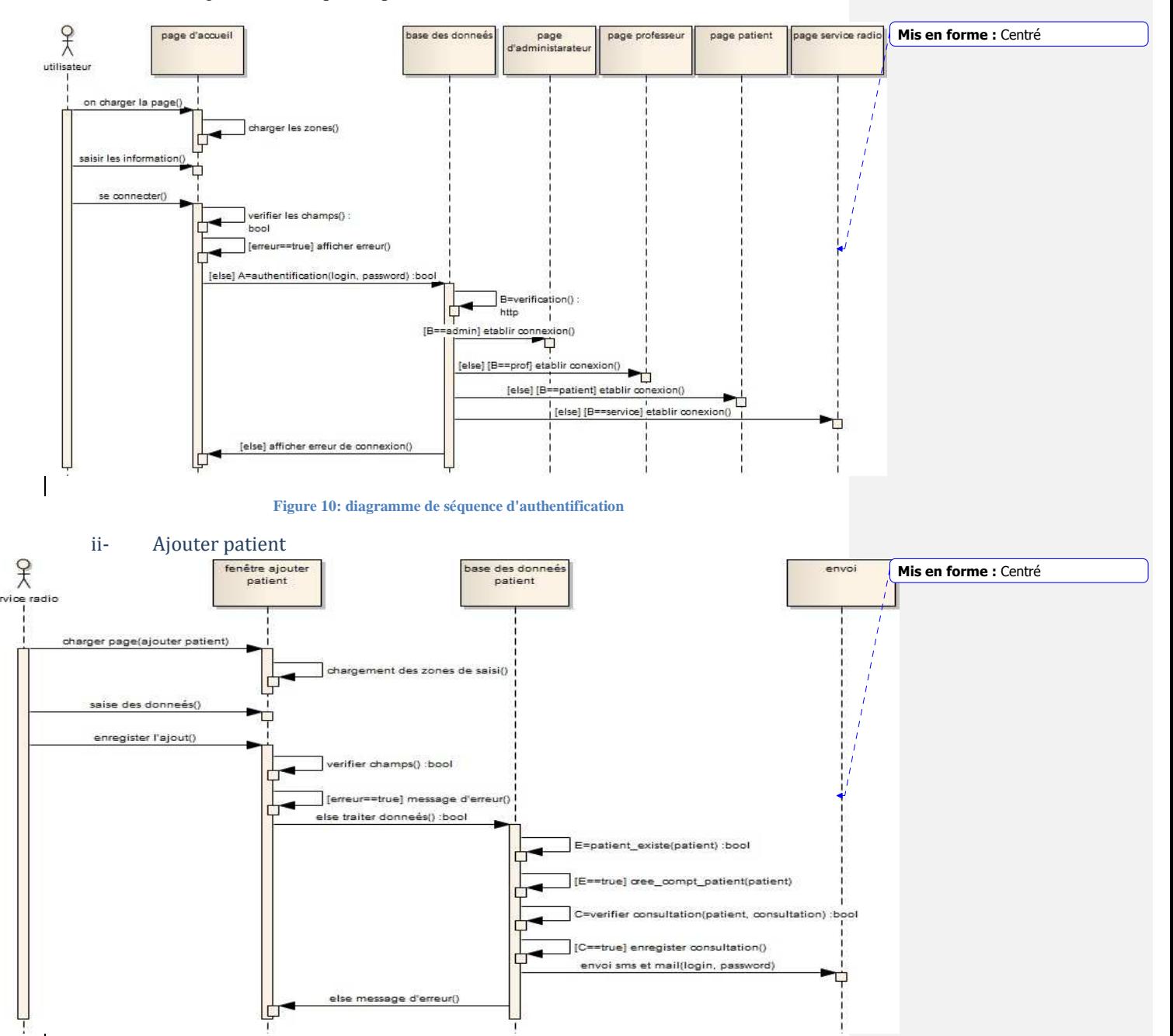

**Figure 11: diagramme de séquence d'ajout d'un patient** 

Radio-rende SMAHA MOUHCINE 20

EA

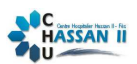

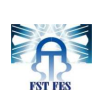

d- **Diagramme de classe** 

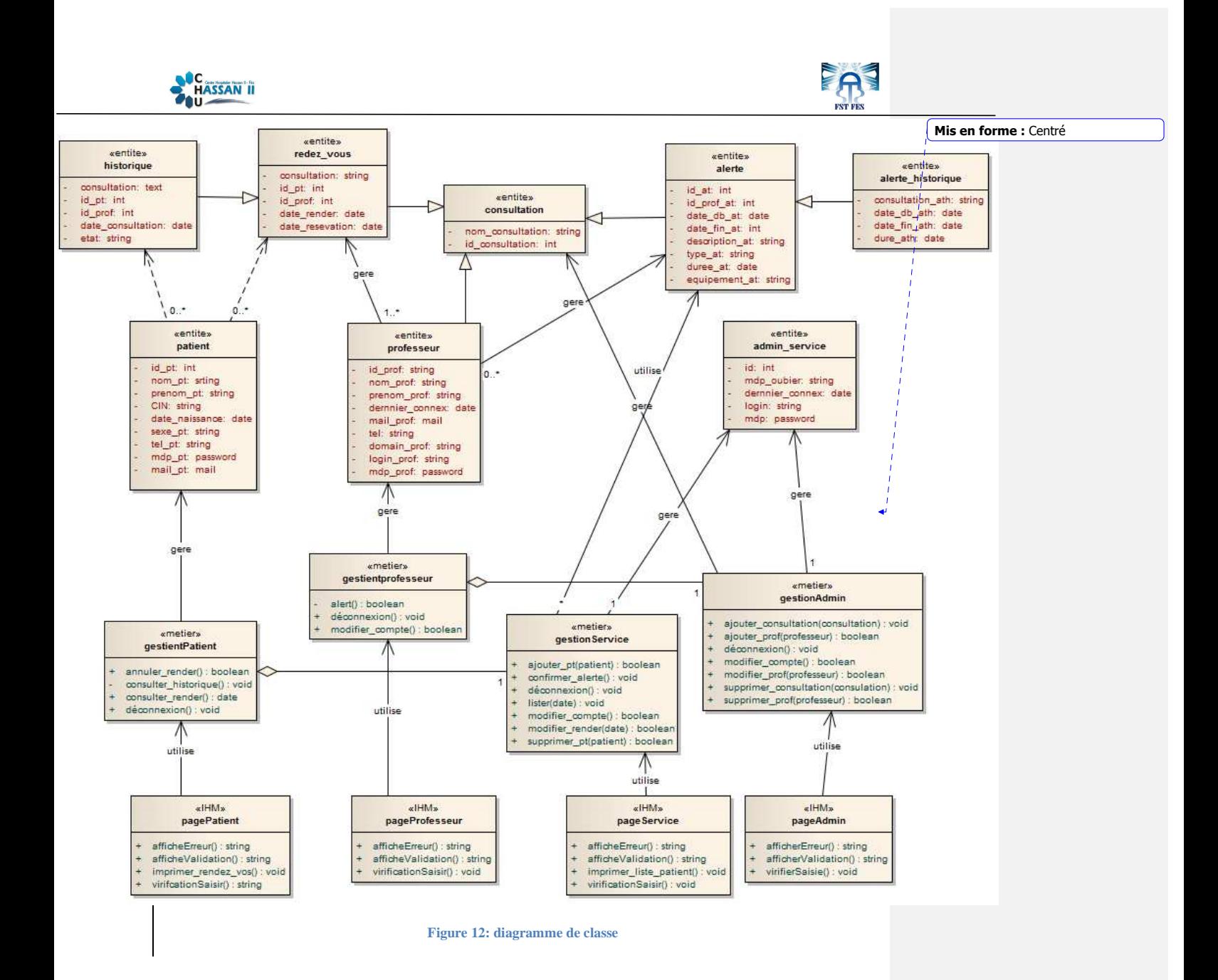

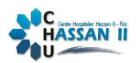

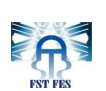

# **CHAPITRE III**

# **La présentation de l'application de gestion des rendez-vous**

**1- L'environnement technique** 

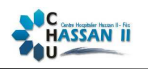

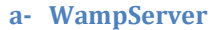

**WampServer** est une plate-forme de développement Web sous Windows pour des applications Web dynamiques à l'aide du serveur Apache2, du langage de scripts PHP et d'une base de données MySQL. Il possède également PHPMyAdmin pour gérer plus facilement vos bases de données.

#### **Fonctionnalités**

WampServer dispose également d'un « TrayIcon » vous permettant de gérer et configurer simplement vos serveurs, sans toucher aux fichiers de configuration.

**Clic gauche** sur l'icône de WampServer, vous pouvez notamment :

- Gérer les services d'Apache et MySQL
- passer en mode online/offline (accessible à tous ou limité à localhost)
- Installer et changer de version d'Apache, MySQL et PHP
- Gérer les paramètres de configuration de vos serveurs
- Accéder à vos logs
- Accéder aux fichiers de configuration
- Créer des alias et bien plus encore

#### **Clic droit** :

• Changer la langue du menu de WampServer et accéder directement à cette page

#### **b- Apache**

 **Apache** est le nom du serveur web le plus répandu au monde. Un serveur web est un logiciel permettant à des clients d'accéder à des pages web, c'est-à-dire en réalité des fichiers au format HTML à partir d'un navigateur (aussi appelé browser) installé sur leur ordinateur distant.

Un serveur web est donc un "simple" logiciel capable d'interpréter les requêtes HTTP arrivant sur le port associé au protocole HTTP (par défaut le port 80), et de fournir une réponse avec ce même protocole.

Les principaux serveurs web sur le marché sont entre autres:

- Apache
- Microsoft IIS (Internet Information Server)
- Microsoft PWS (Personal Web Server)
- Xitami ….

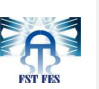

#### **c- PHP**

**PHP** est un langage interprété (un langage de script) exécuté du côté serveur (comme les scripts CGI, ASP, ...) et non du côté client (un script écrit en Java script ou une applet Java s'exécute sur votre ordinateur...). La syntaxe du langage provient de celles du langage C, du Perl et de Java. Ses principaux atouts sont:

- La gratuité et la disponibilité du code source (PHP3 est distribué sous licence GNU GPL)
- La simplicité d'écriture de scripts
- la possibilité d'inclure le script PHP au sein d'une page HTML (contrairement aux scripts CGI, pour lesquels il faut écrire des lignes de code pour afficher chaque ligne en langage HTML)
- La simplicité d'interfaçage avec des bases de données (de nombreux SGBD sont supportés, mais le plus utilisé avec ce langage est *MySQL*, un SGBD gratuit disponible sur les plateformes Unix, Linux, et Windows.
- L'intégration au sein de nombreux serveurs web (Apache, Microsoft IIS, ...)

#### **Les groupes de fonctions PHP**

- Les fonctions arithmétiques,
- La gestion des chaînes de caractère,
- La gestion de dates et calendrier,
- La gestion des fichiers et répertoire,
- Les fonctions de messagerie,
- La gestion des bases de données.

#### **d- MySQL**

**MySQL** Enterprise Edition inclut l'ensemble de fonctionnalités avancées, d'outils de gestion et de support technique le plus complet pour atteindre les niveaux d'évolutivité, de fiabilité et de disponibilité les plus élevés de MySQL. Il réduit les risques, les coûts et la complexité pour développer, déployer et gérer des applications MySQL critiques pour les entreprises.

La base de données MySQL gère les applications Web, e-commerce et de traitement transactionnel en ligne (OLTP) les plus exigeantes. Il s'agit d'une base de données entièrement intégrée, transactionnelle et compatible ACID, qui comprend des capacités complètes de validation, de restauration, de reprise après incident et de verrouillage au niveau de la ligne. La facilité d'utilisation, l'évolutivité et les performances de MySQL en ont fait la base de données open source la plus populaire au monde. Certains des sites Web les plus consultés au monde comme Facebook, Google, ticketmaster et eBay font confiance à MySQL pour leurs applications critiques d'entreprise.

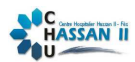

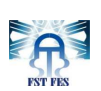

MySQL 5.6 inclut des améliorations considérables des performances et de haute disponibilité supportant le développement d'applications Web et Cloud de prochaine génération. supportant le développement d'applications Web et Cloud de prochaine génération.<br> **e-** JavaScript<br> **JavaScript** (souvent abrégé JS) est un langage de programmation de scripts principalement

#### **e- JavaScript**

utilisé dans les pages web interactives mais aussi côté serveur. C'est un langage orienté objet à prototype, c'est-à-dire que les bases du langage et ses principales interfaces sont fournies par utilisé dans les pages web interactives mais aussi côté serveur. C'est un langage orie<br>prototype, c'est-à-dire que les bases du langage et ses principales interfaces sont fou<br>des objets qui ne sont pas des instances de cla constructeurs permettant de créer leurs propriétés, et notamment une propriété de prototypage qui permet d'en créer des objets héritiers personnalisés.

Le langage a été créé en 1995 par Brendan Eich (Brendan Eich étant membre du conseil étant membre du conseil d'administration de la fondation Mozilla) pour le compte de Netscape Communications Corporation. Le langage, actuellement à la version 1.8.2 est une implémentation de la  $3<sup>e</sup>$ version de la norme ECMA-262 qui intègre également des éléments inspirés du langage Python. La version 1.8.5 du langage est prévue pour intégrer la 5<sup>e</sup> version du standard ECMA.

### **2- Schéma général de l'application**

Le schémasuivant présente l'architecturegénérale de l'application Radio-Rende

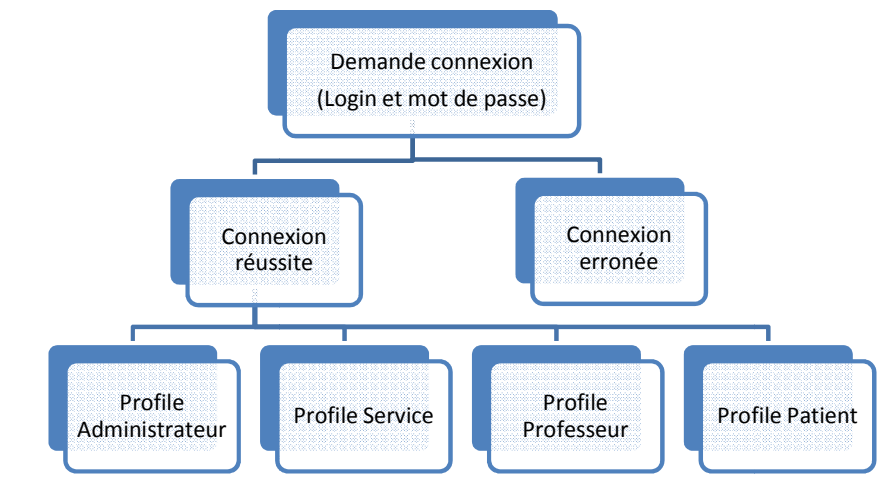

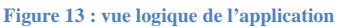

### **3- Présentation de l'application**

Radio-rende

SMAHA MOUHCINE

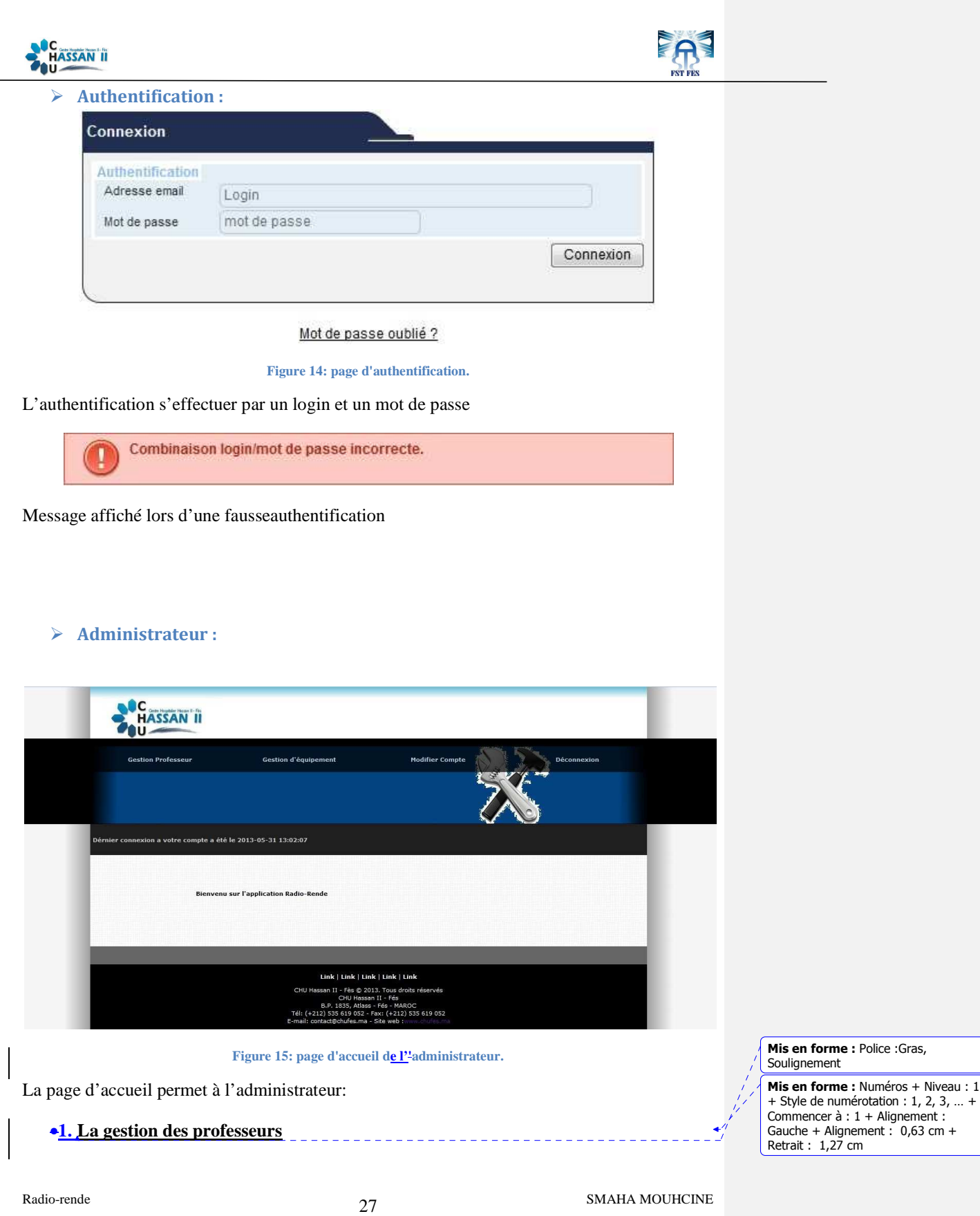

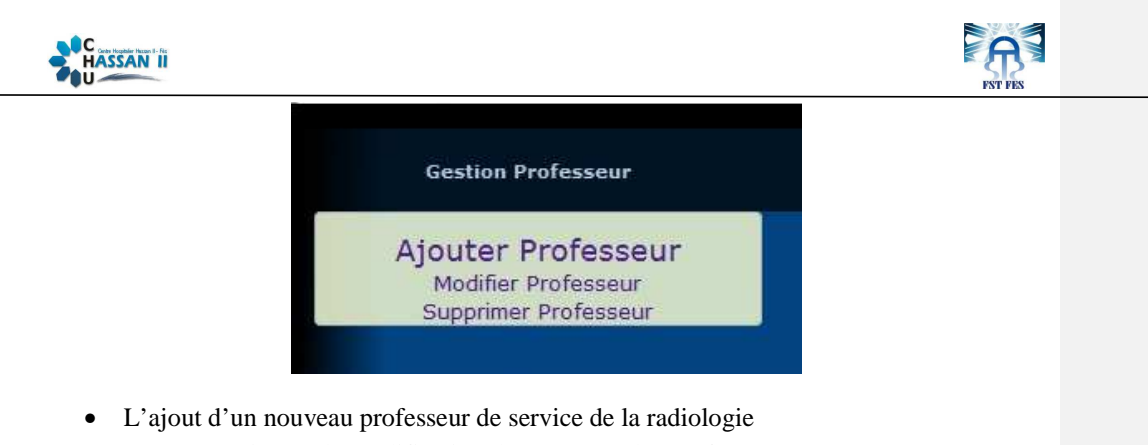

• La suppression ou la modification des comptes des professeurs

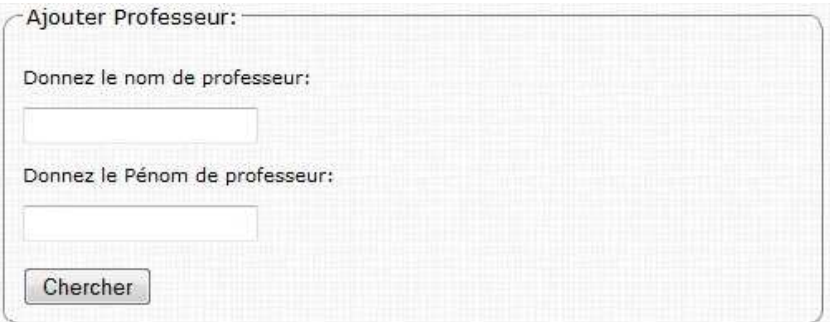

Formulaire de saisi le nom et le prénom de professeur a ajouté.

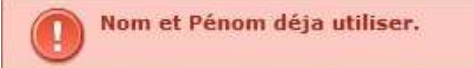

Si vous tapez un nom et prénom qui existe déjà alors l'ajout ne s'effectuer pas.

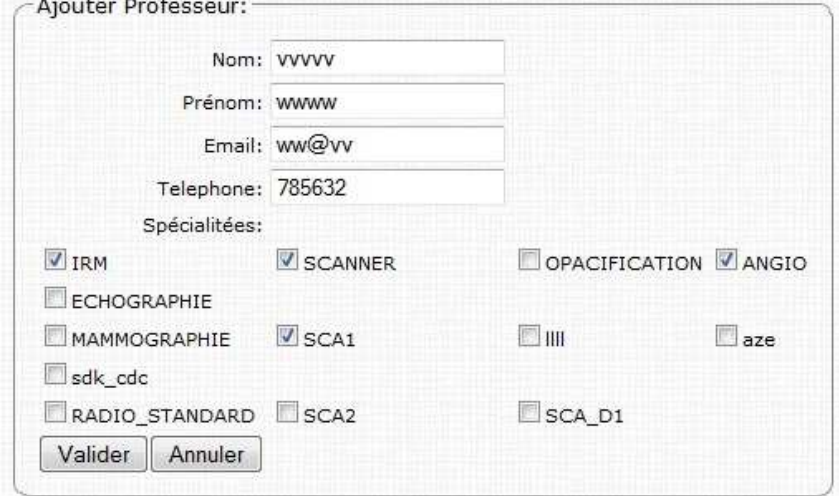

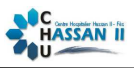

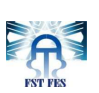

Apres que l'administrateur remplier les informations propres de professeur a ajouté.

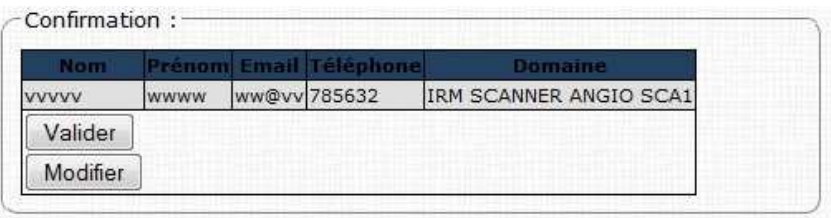

Le système demande à l'administrateur de confirmer ou de modifier les informations à saisir, la confirmation provoque l'enregistrement des informations et de la génération d'un mot de passe et un login unique pour ce compte, et qui seront envoie dans un SMS et l'envoie d'un mail au professeur concerné.

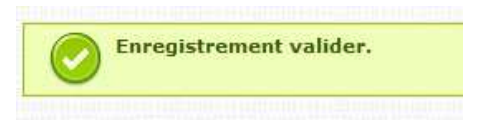

Message affichéaprès la validation de l'ajout.

• Modification

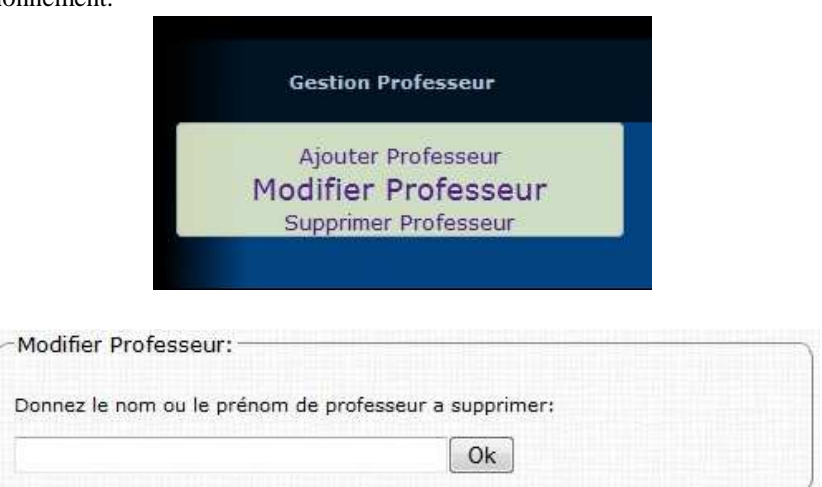

La modification ou la suppression les deux actions aient la même procédure de fonctionnement.

L'administrateur a la possibilité de chercher un professeur par son nom ou prénom.

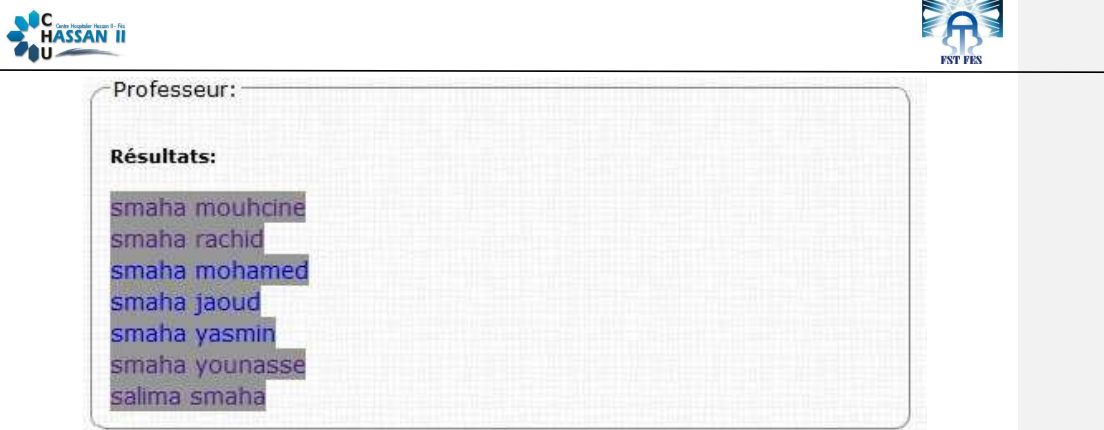

Apres que l'administrateur sélectionné un professeur de la liste du résultat de la recherche, il peut effectuer la modification ou la suppression des données pour ce professeur sélectionné.

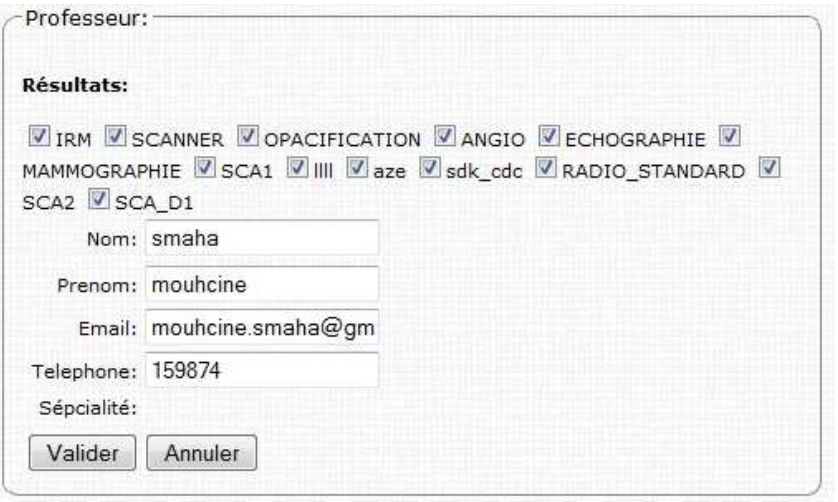

Modification du professeur.

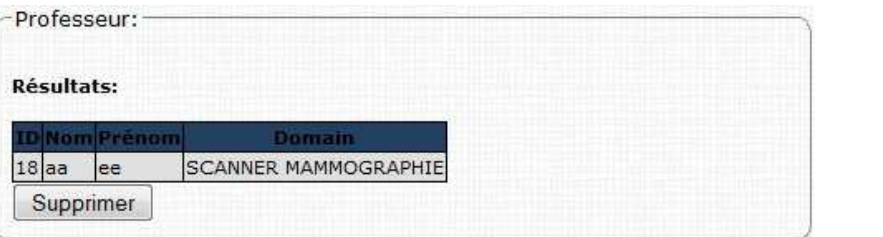

Suppression du professeur.

**Mis en forme :** Centré

**Mis en forme :** Centré

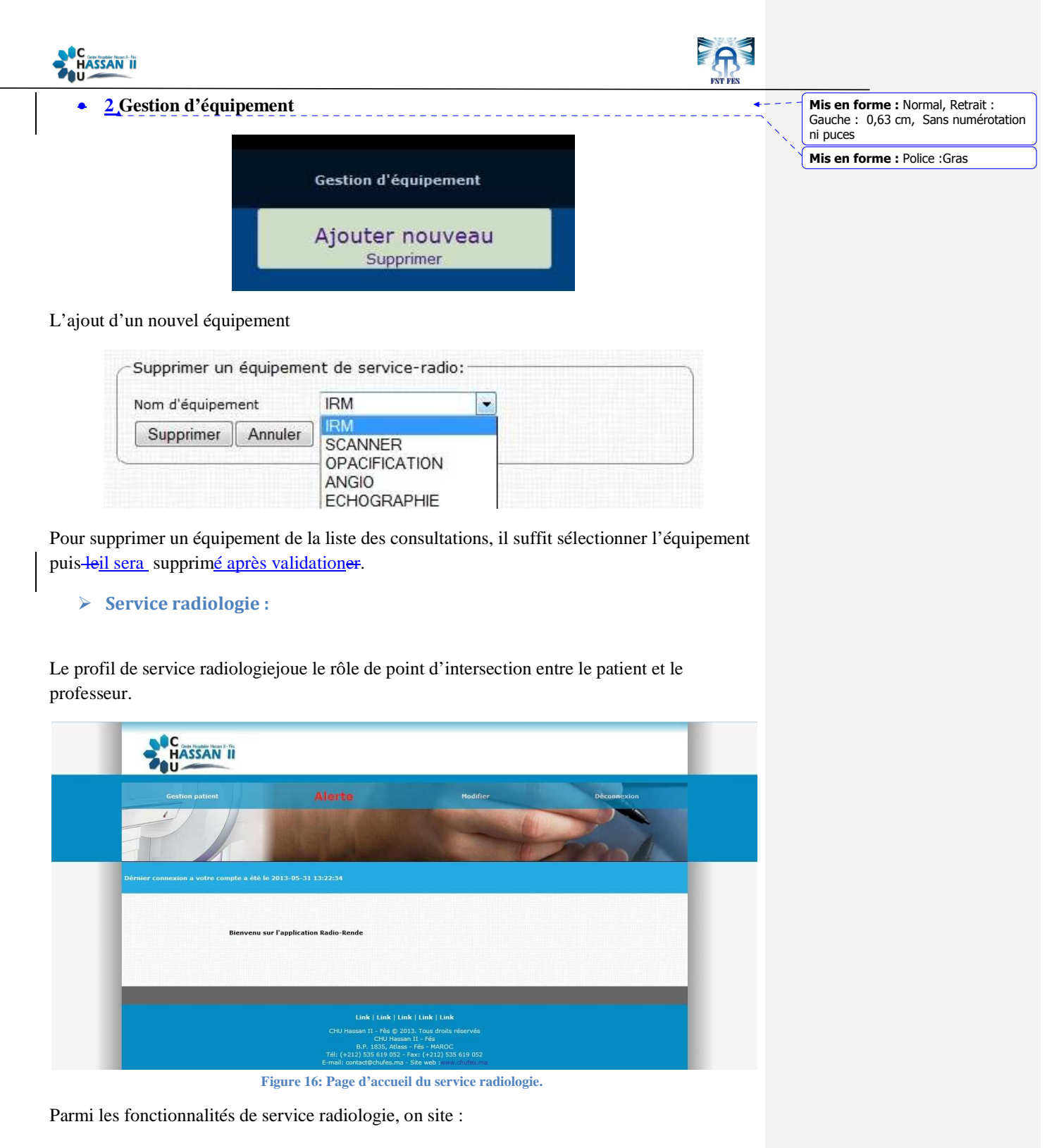

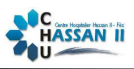

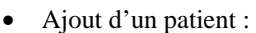

Chaque patient veut passer une consultation au centre de radiologie, il doit s'inscrire au service de ce centre.

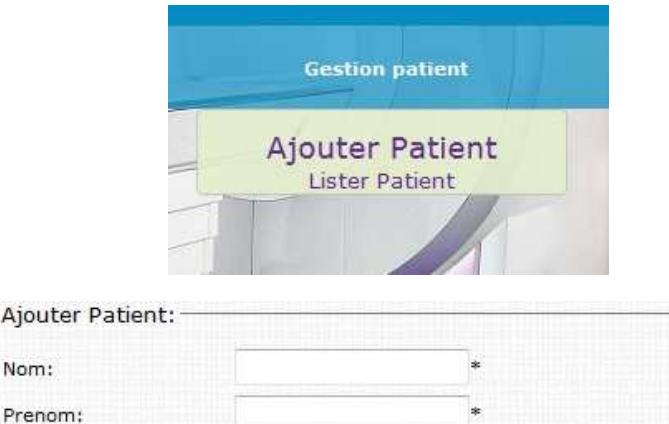

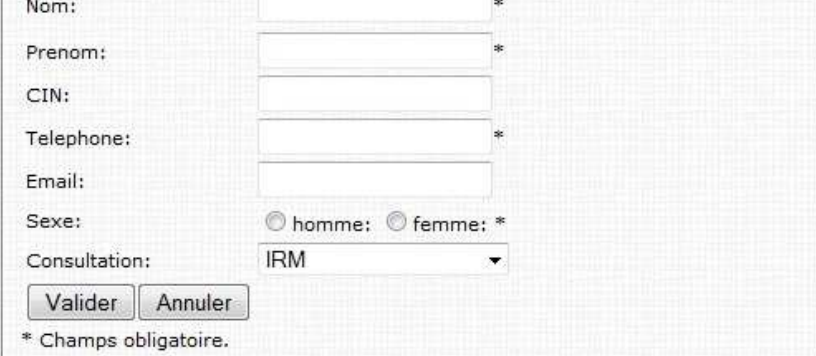

Formulaire d'ajout d'un patient.

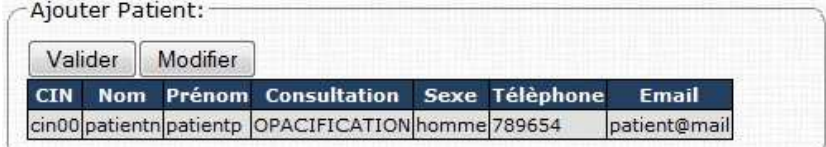

Le système ne permet de s'inscrire qu'une seule fois pour le même patient et dans la même consultation.

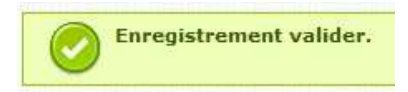

Apres l'enregistrement des informations de patients, le système envoi le login et le mot de passe par SMS et mail vers le patient.

EA

**Mis en forme :** Centré

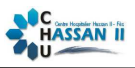

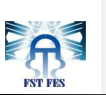

#### Listage des patients :

Le service peut lister les patients qui vont passer ses consultationsà ce service, il peut effectuer une recherche par date, par type de consultation ou la combinaison des deux.

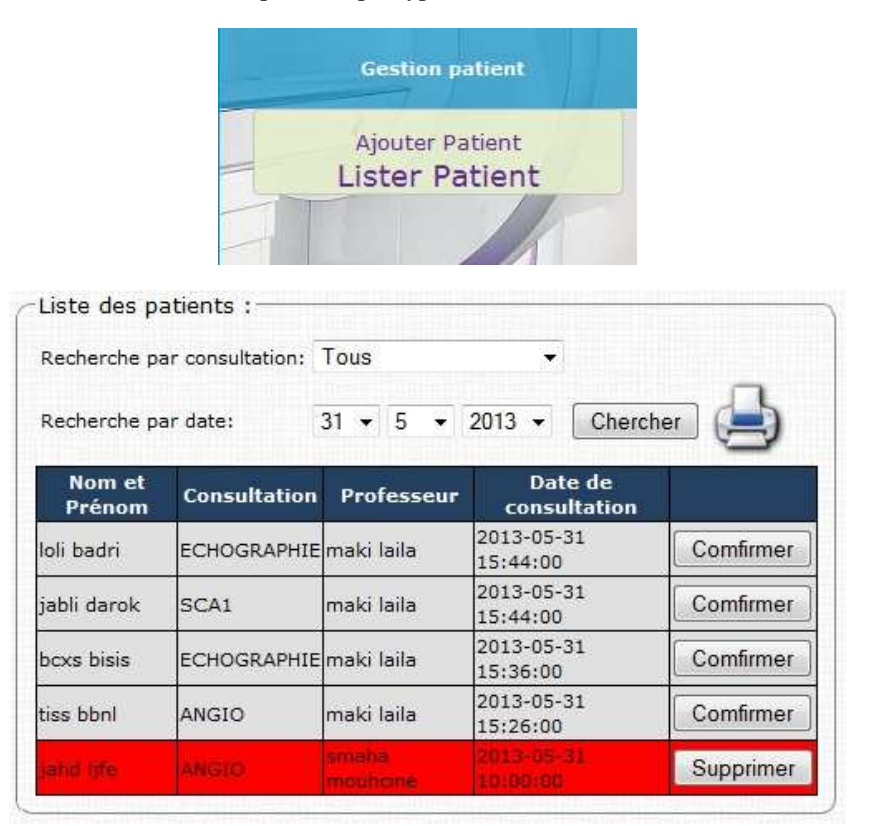

Exemple d'une liste d'attente des patients, chaque patients a raté son rendez-vous sera affiché en rouge.

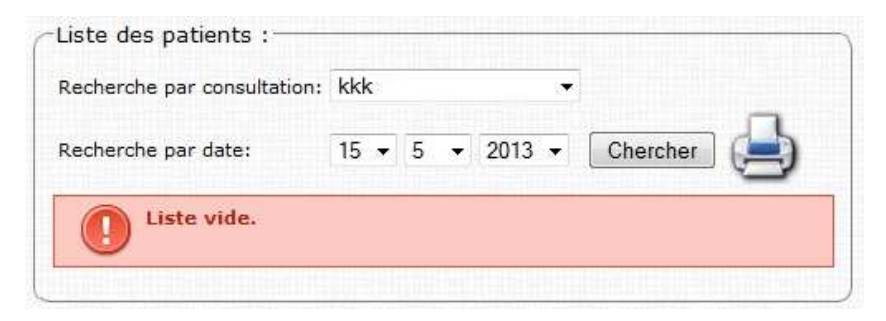

Message affiché si aucun patient trouvé par la recherche effectuée.

Chaque patienta raté son rendez-vous, le service a le droit de le supprimer.

Chaque patient arespecté son rendez-vous, le service confirme la consultation comme était effectuée.

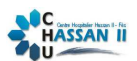

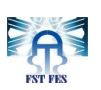

Avant chaque action de suppression ou de confirmation d'une consultation, le système Avant chaque action de suppression ou de confirmation d'une consultation, le s<br>demande à l'utilisateur une confirmation ou l'annulation de l'action demandée.

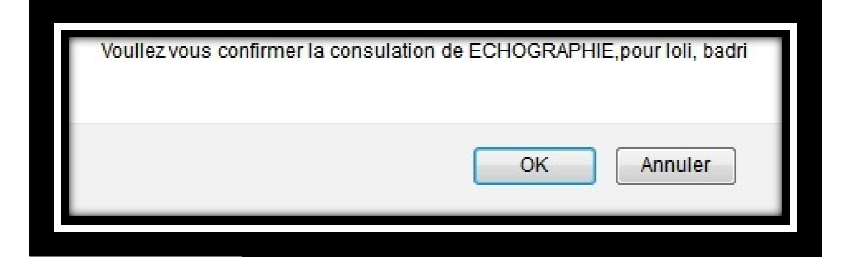

Pour valider ou annuler la confirmation.

Voullez vous annuler la consulation de ANGIO, pour jahd, life

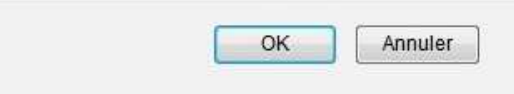

Pour valider ou annuler la suppression.

• Validation d'alerte :

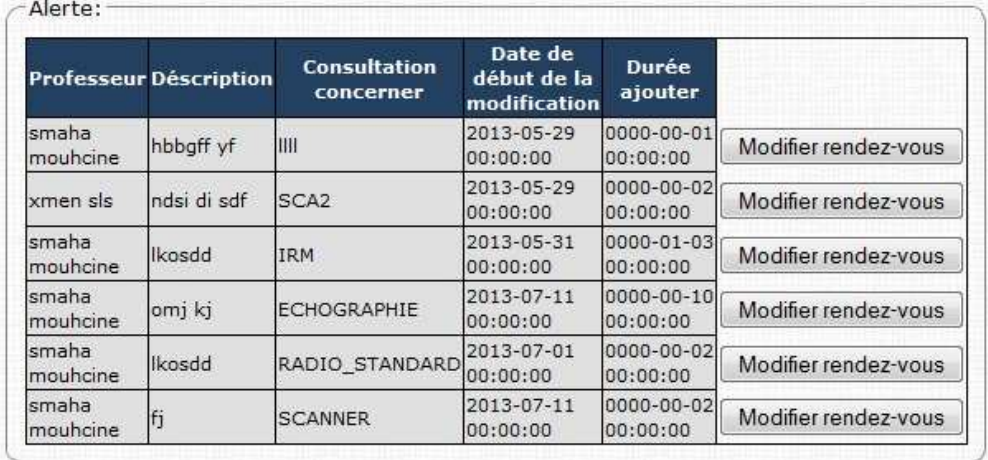

Liste des alertes déclenchée par les professeurs.

SMAHA MOUHCINE

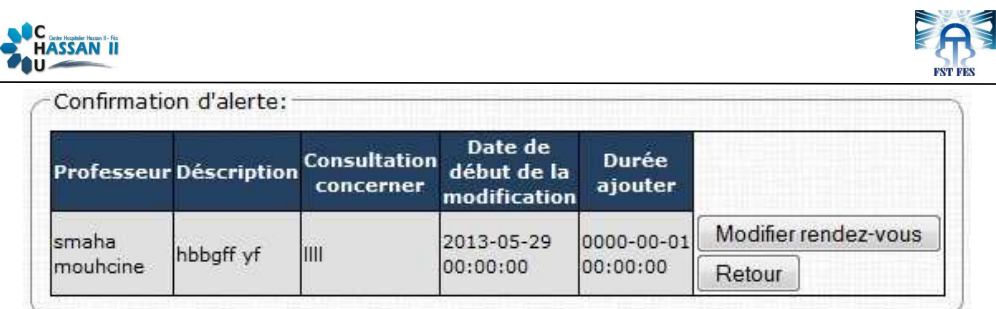

La durée de l'alerte s'ajoute au rendez-vous de tout patienta une date supérieur a celle de l'alerte.

Le patient sera informé par SMS, mail et sur leur compte.

• Modification des rendez-vous : Le service peut effectuer une modification groupé des dates de rendez-vous.

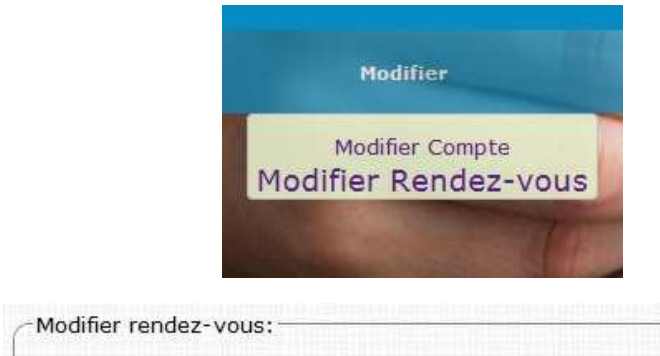

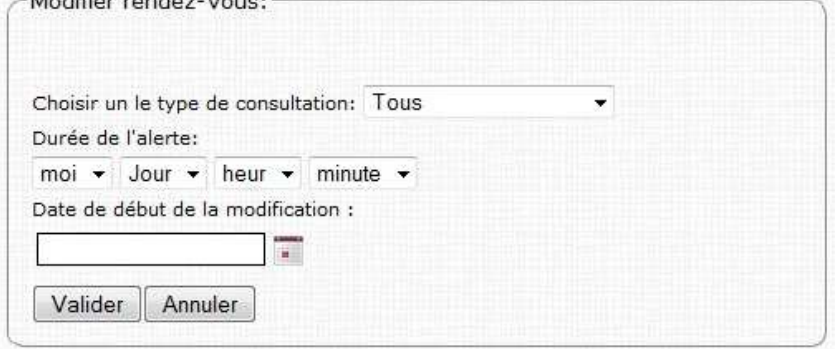

Formulaire a remplir lors d'une modification des rendez-vous.

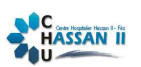

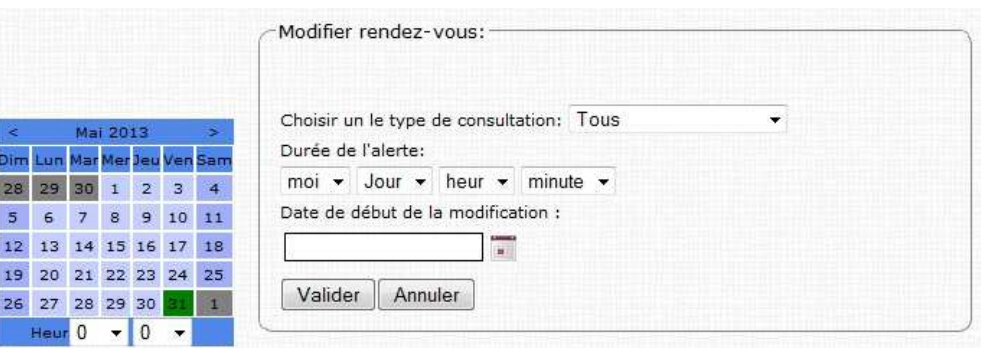

Calendrier dynamique pour la saisi la date de début de la modification.

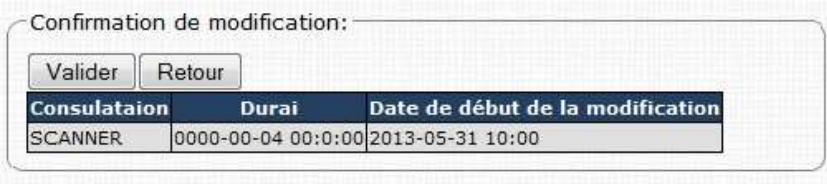

Tous jours le système demande la confirmation de chaque action.

## **Professeur :**

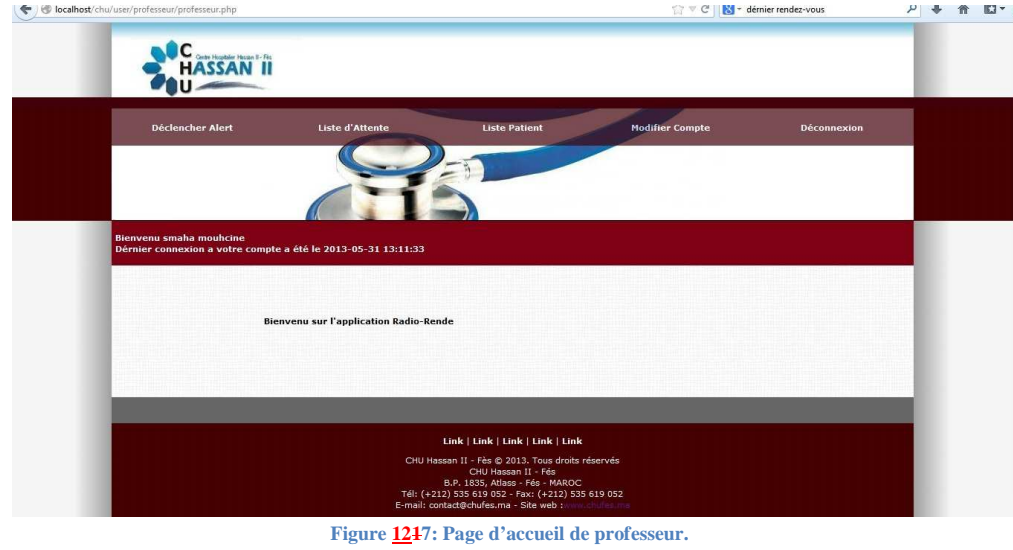

Parmi les fonctionnalités de professeurs il y a :

EA

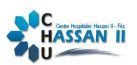

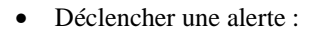

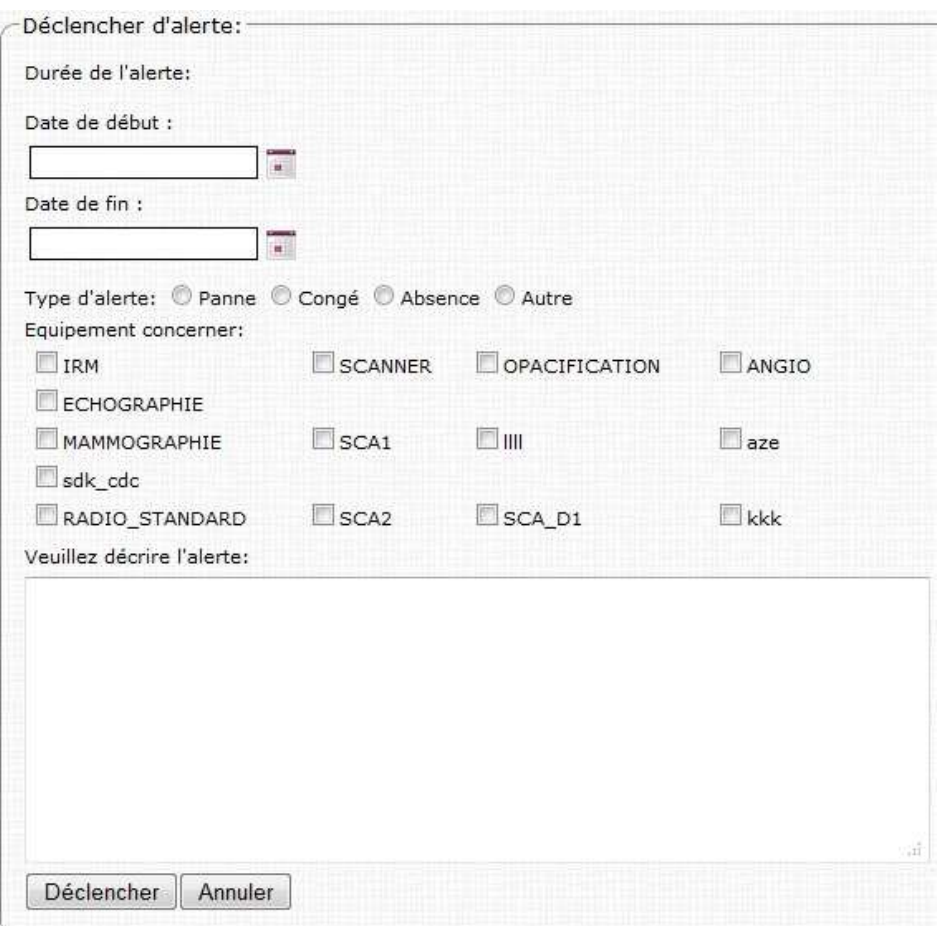

Chaque Toutealerte doit valider plusieurseritèrecritèreson site parmi ellespour que le système l'accepte :

- la date de début doit jours être inférieurinférieureaà la date de fin d'alerte.
- Une alerte déjà-déclenchédans l'e même intervalle d'une ancienne alerte, le système ne lae valide pas.
- Le système fusionneé les alertes, si une deuxième alerte a la date de début ou de fin dans l'intervalle d'une autre alerte du même équipement
- Une alerte remplace une ancienne si la première engendre les dates de la deuxième.

Radio-rende SMAHA MOUHCINE 37

EA

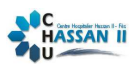

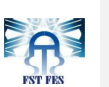

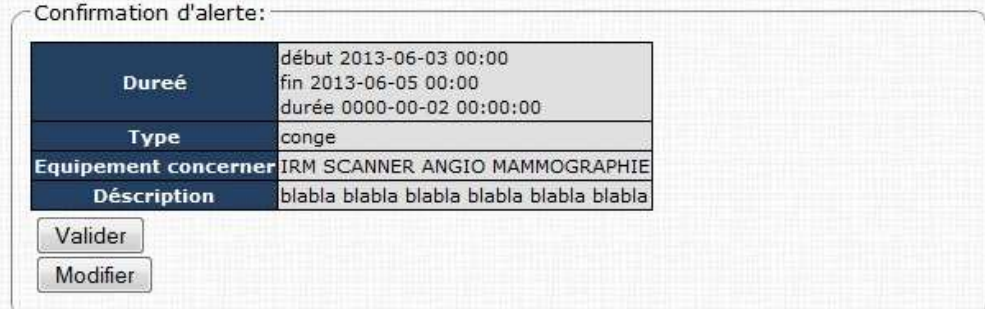

Validation ou retour au formulaire de l'alerte pour effectuer des modifications.

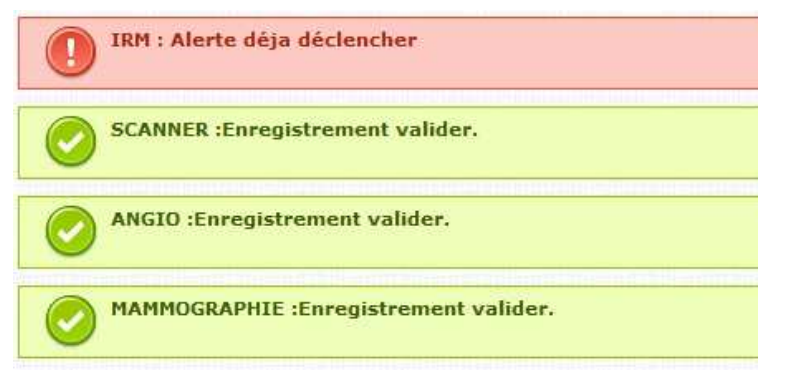

Exemplesd'alertes déclarées par un professeur.

• Donner un rendez-vous :

Il faut noter que les rendez-vous donner aux patient pour une consultation avec un professeur dépend de type de la spécialité que le patent a besoin :

- Un professeur ne peut donner des rendez-vous qu'aux patients en besoin de consultation conforme à sa spécialité.
- Les rendez-vous pour consultation dans une spécialité autre que celle d'un professeur ne s'affichent pas à ce professeur.
- Un professeur a la possibilité dans le système de lister tous les rendezvous des patients, ou bien filtrer par un type de consultation donnée..

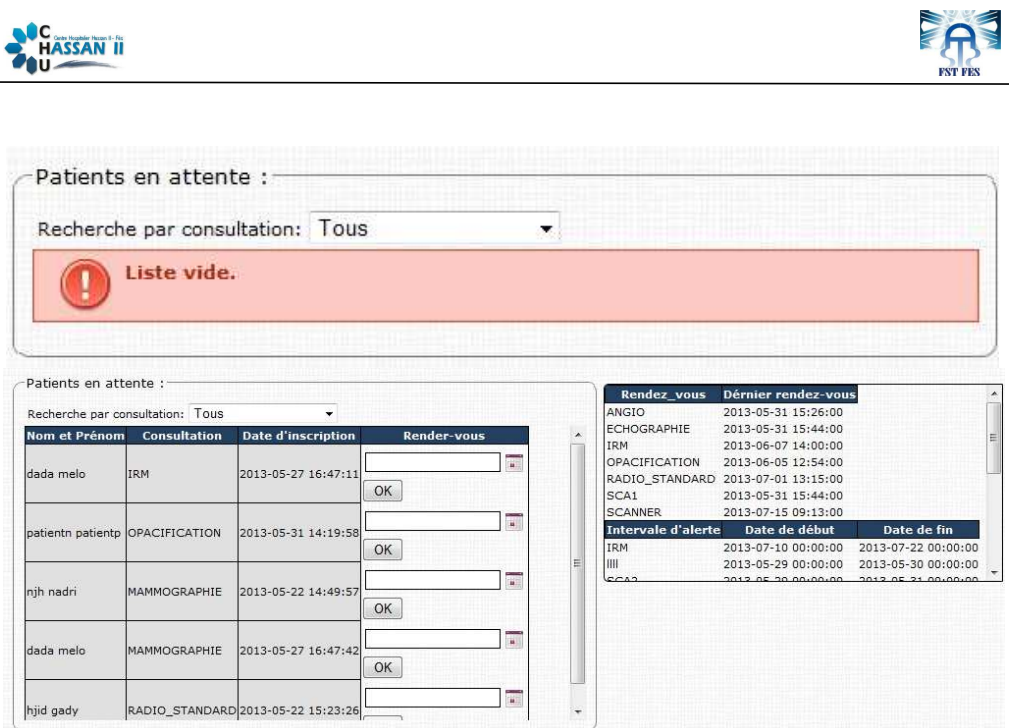

Liste des patients en attende, liste de dernier rendez-vous pour chaque consultation et liste des alerte avec leur intervalle.

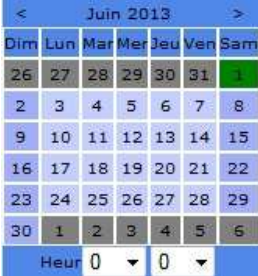

Calendrier utiliser pour fixé le jour et l'heur de la consultation.

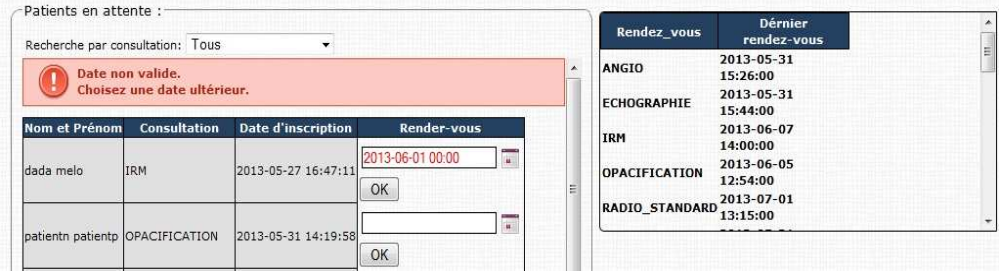

La date donnée est une date non valide.

La date d'une consultation ne sera pas valider si :

- La date donnée est inferieurinférieurà une ancienne date de rendezvous.

**C**<br>**HASSAN** 

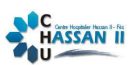

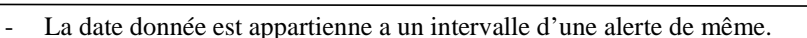

EA

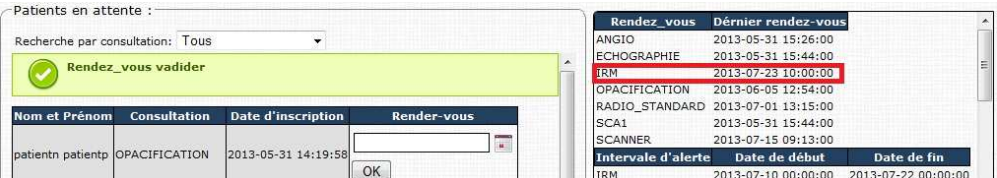

La date donnée est une date validé qui vérifiée les contrainte d'un rendez-vous.

• Listage des patients de professeur :

Le professeur a le doit de voir les dates de rendez-vous de ses patients, il peut rechercher par date et par consultation sur les patients qui seront passé avec lui ses consultation.

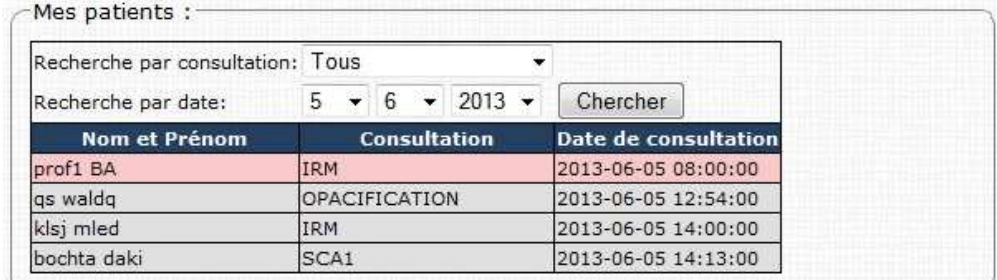

Liste des patients qui vont passer ses consultations avec ce professeur, tous patients a raté son rendez-vous s'affiche rouge.

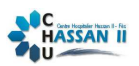

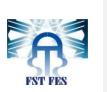

### **Patient :**

On a essayé de simplifier le plus possibleles interfaces depatient pour que l'utilisation de l'application soit facile.

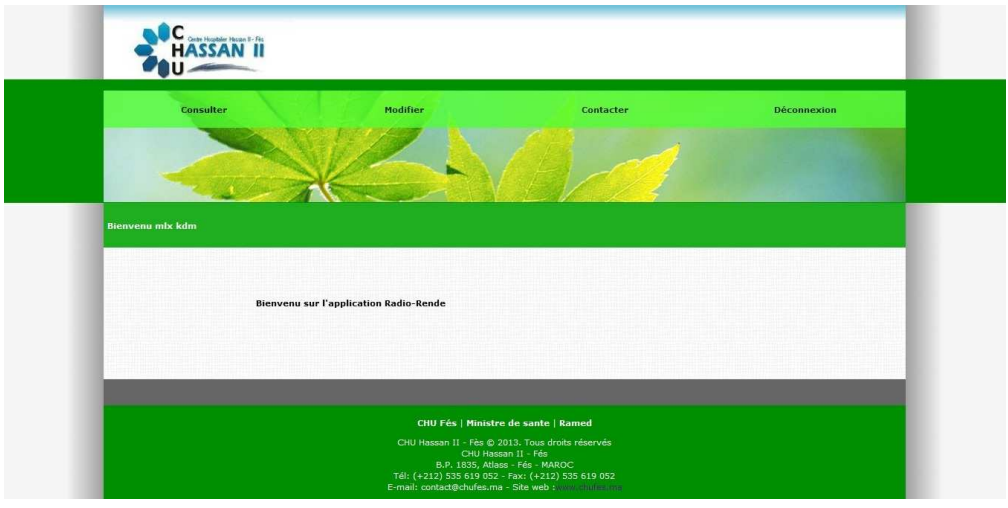

**Figure 18: La page d'accueil de patient.** 

Les fonctionnalités de patient :

• Consultation des rendez-vous

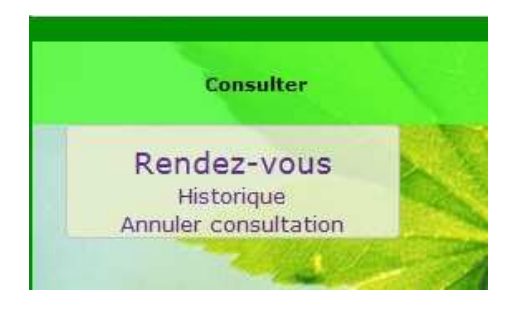

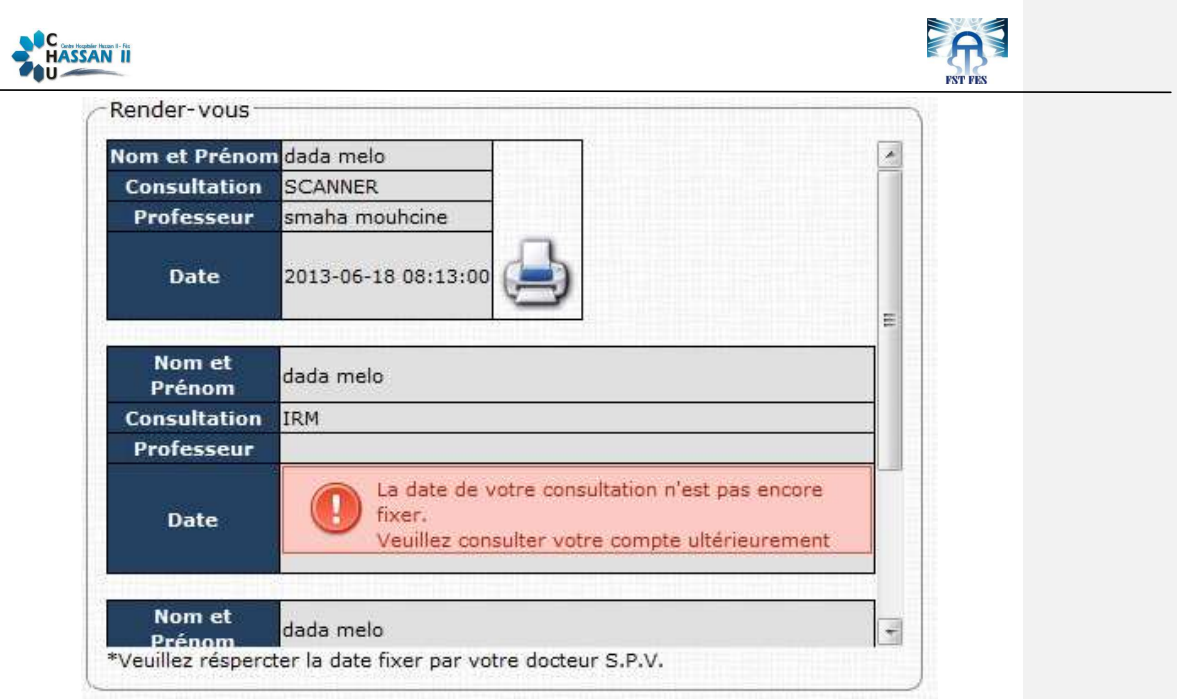

Le patient a le droit d'imprimer chaque demande de consultation a une date de rendez-vous donnépar un professeur. Un message s'affiche a la place de la date de rendez-vous si aucun professeur n'a pas encore fixé la date de la consultation.

• Consultation d'historique :

Chaque demande d'une consultation au service radiologie,sera enregistrée par le système.

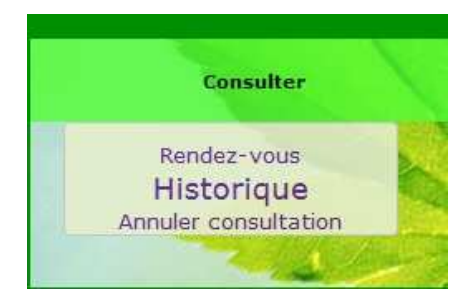

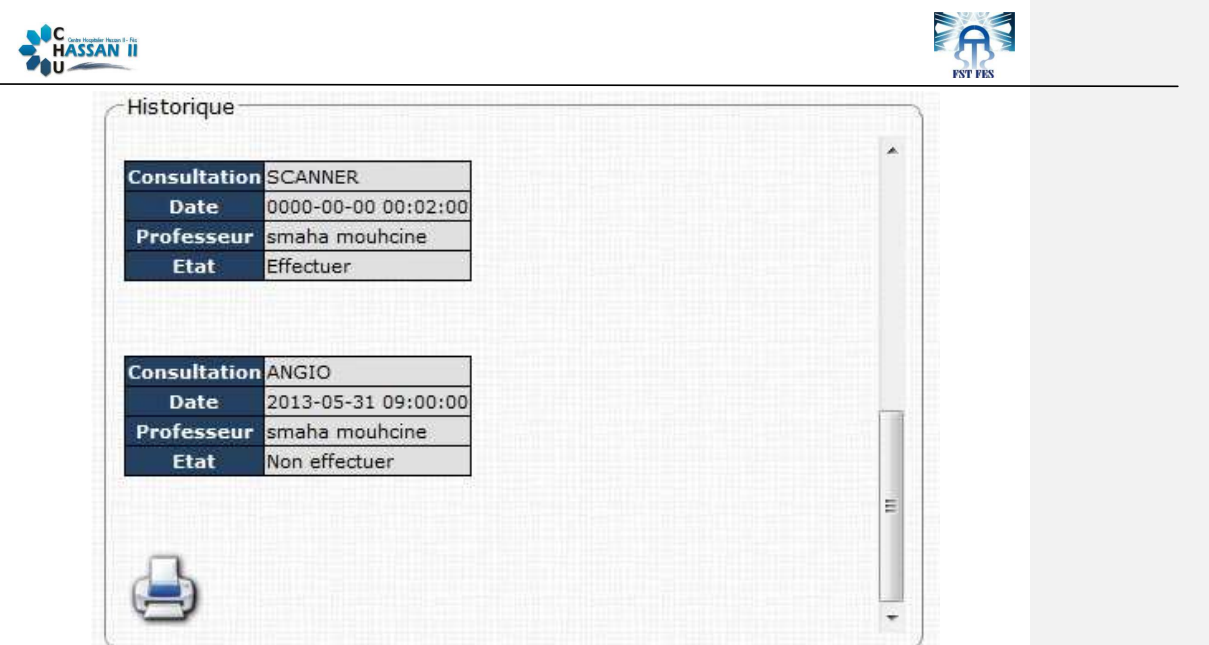

Le patient a le droit d'accès et d'imprimer sonhistorique desconsultations.

• Annulation de consultation :

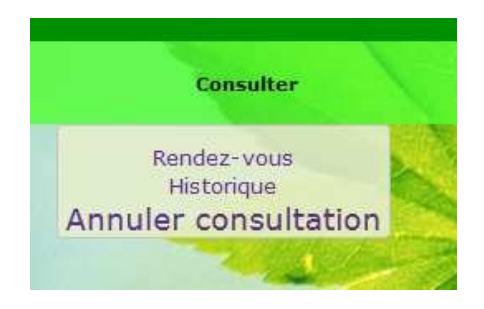

Le patient peut annuler une demande au plusieurs selon son chois.

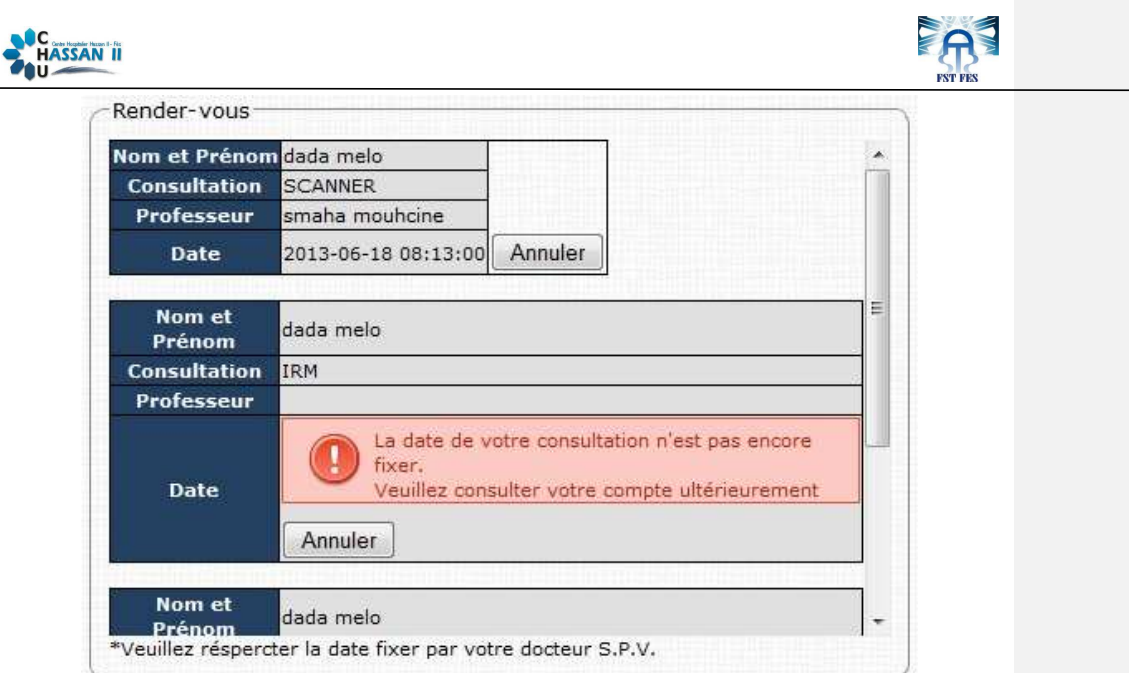

Avant que le système annule la consultation, il demande au patient la confirmation ou l'annulationde la demande.

Voullez vous annuler votre consulation de SCANNER

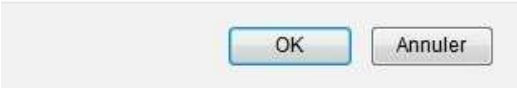

• La modification d'information personnelle :

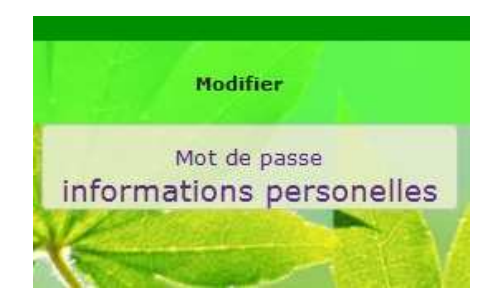

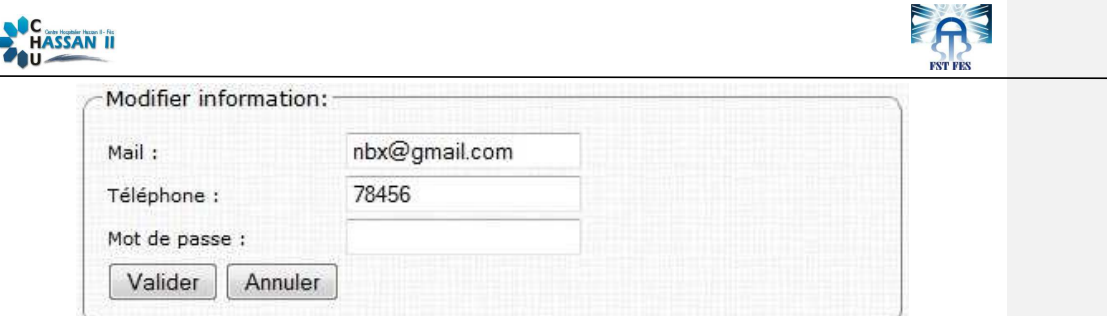

• Contact le service radiologie :

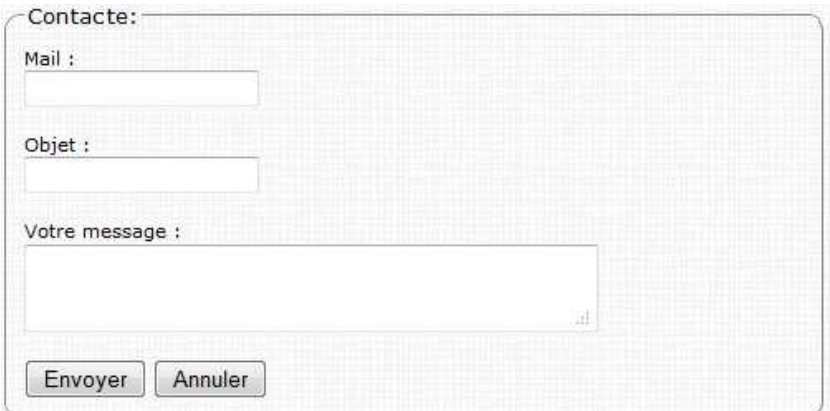

Formulaire de contacte.

**Modification de login et mot de passe :** 

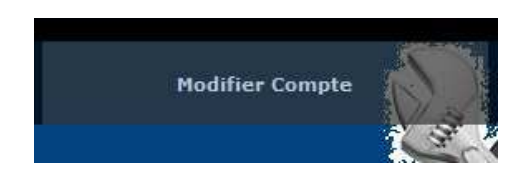

Pour la modification de paramètre d'authentification, j'ai choisir le profil d'administrateur comme un exemple.

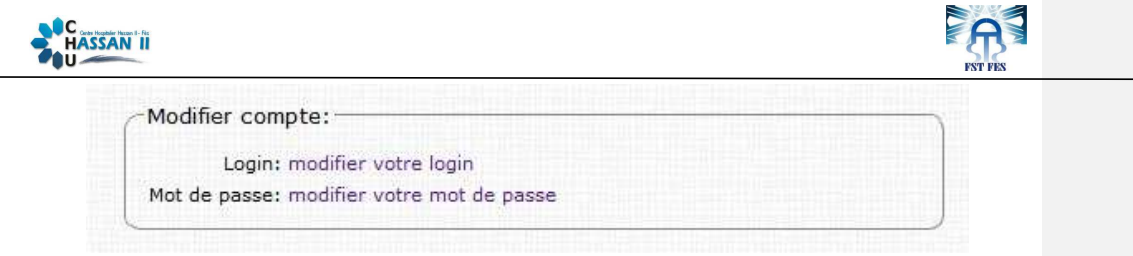

L'internaute peut choisir le paramètre à modifier.

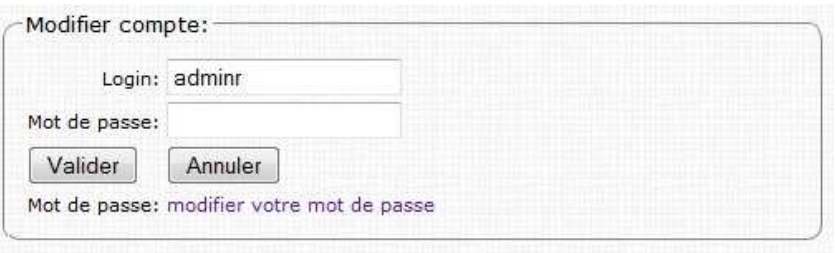

Le login doit se vérifier plusieurs condition pour être valide. La premier condition et le login doit contient au minimum six caractères, et la deuxièmes condition est le login doit être unique afin d'assurer une mono tomer de défirent comptes

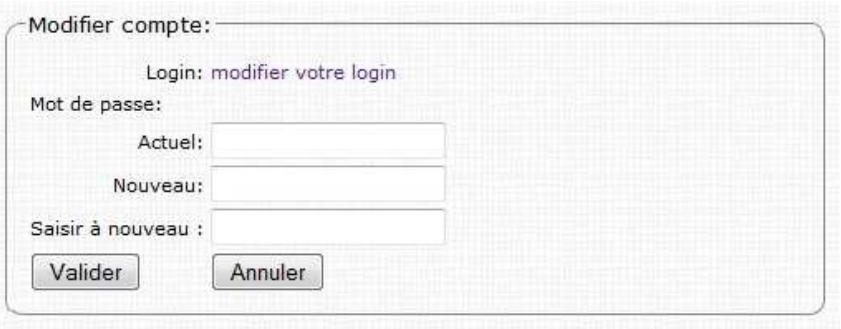

Le mot de passe doit être contiens au moins huit caractères.

Chaque modification soit de login ou de mot de passe doit être validée par la saisir de mot de passe de compte.

Radio-rende SMAHA MOUHCINE And the SMAHA MOUHCINE

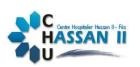

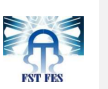

### **Mot de passe oublier :**

Si un utilisateur a oublié son mot de passe, il peut récupérer son compte avec un nouveau mot de passe qui sera régénérer automatiquement.

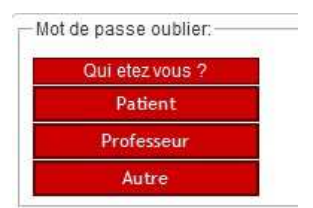

Vous devez choisisses le type de votre compte patient, professeur ou autre pour l'administrateur et le service radiologie.

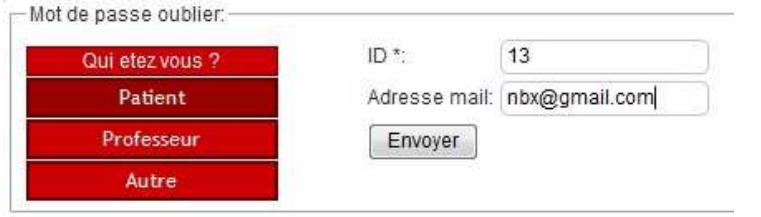

Vous entrez votre login et votre adresse mail qui doit être stockées dans la bases des données de CHU si non la récupérationsera impossible par cette méthode.

Deux message peuvent s'affichée :

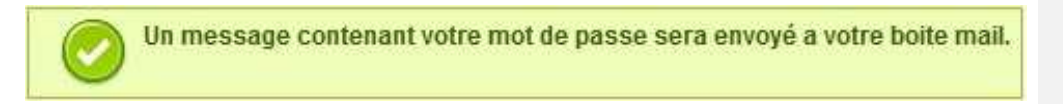

Lorsque le login et l'adresse mail soit reconnue par le système.

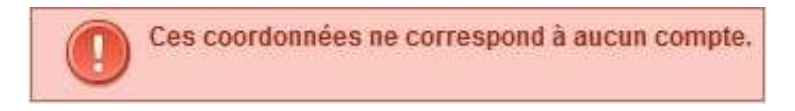

Lorsque le login et/ou l'adresse mail ne sont pas trouver par le système.

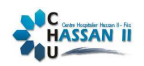

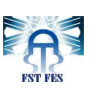

## **CONCLUTION**

L'application Radio-Rende, est la première de son type au sein de Centre Hospitalier Universitaire HASSAN II. Elle a pour objectif principal de faciliterla communication entre le service et le patient, et améliorer la qualité de service au sein du service radiologiedu CHU Fès.

L'application entre dans le cadre de numérisation des services au Maroc, qui a adopté un programme national nommé « Maroc Numeric 2013 » pour cela.

L'accès à travers l'internet facilite la communication et l'accès à la formation. Il permet aux patients un accès facile et rapide à l'information, des gains de temps considérables notamment à la disponibilité des services à distance. Ceci est d'autant plus vrai dans les zones difficiles d'accès, où l'ordinateur connecté à Internet reste le seul moyen de liaison avec le monde des connaissances. Le point fort de notre application et l'utilisation de trois méthodes pour informer le patient par SMS, mail et profil.

D'offrir ces services de façon intégrée, transparente et sécurisée, pour que la société marocaine se transforme progressivement en société de l'information, grâce aux technologies de l'information et conformément aux besoins et attentes des citoyens et des services publics.

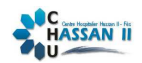

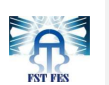

## **ANNEXE**

• Les tables de base des données

Administrateur et service radiologie :

# admin\_service

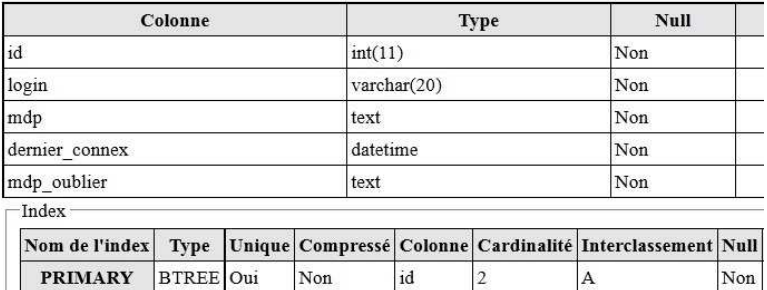

**Figure 19 : table administrateur et service radiologie.** 

### Patient :

# patient

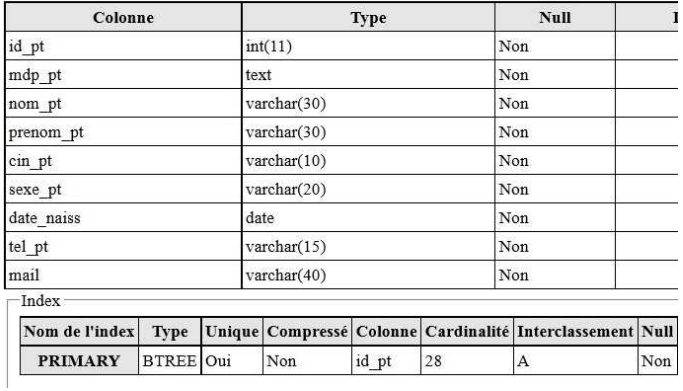

**Figure 20: table patient.** 

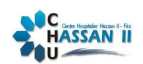

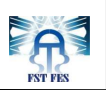

### Professeur :

# professeur

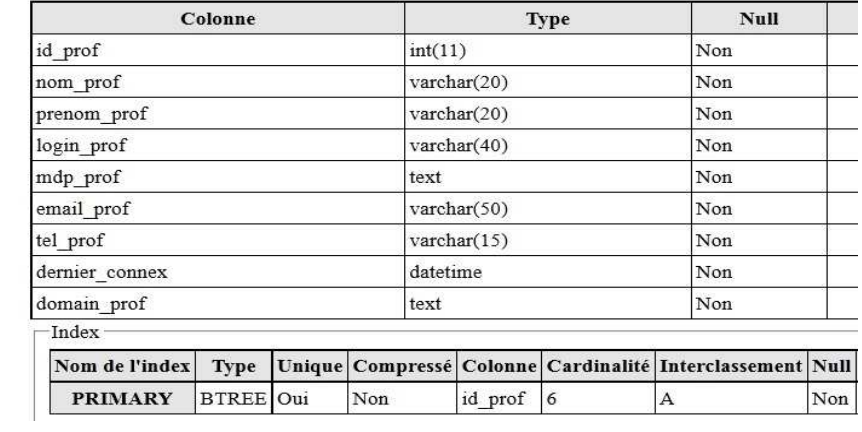

**Figure 21: table professeur.** 

Consultation :

# consultation

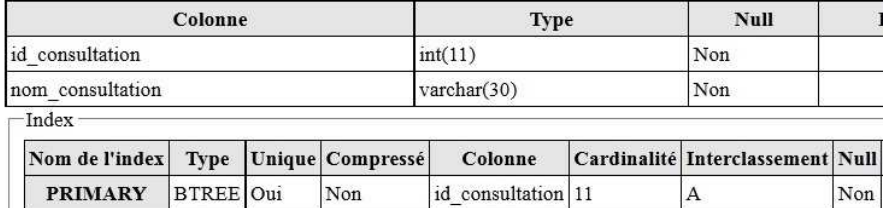

**Figure 22: table consultation.** 

Rendez-vous :

# rendez\_vous

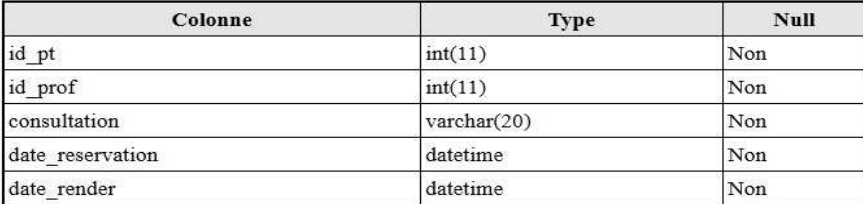

**Figure 23: table rendez-vous** 

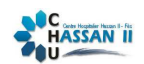

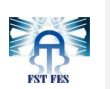

Historique patient :

# historique

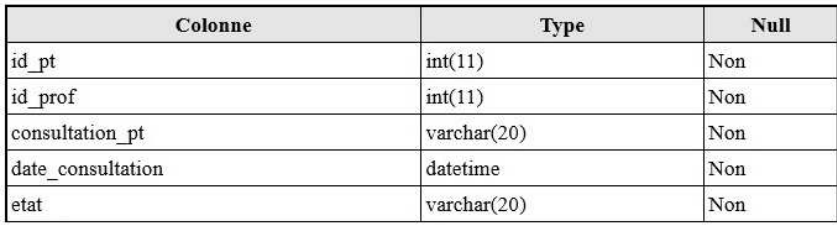

**Figure 24: table historique de patient.** 

#### Alerte :

## alerte

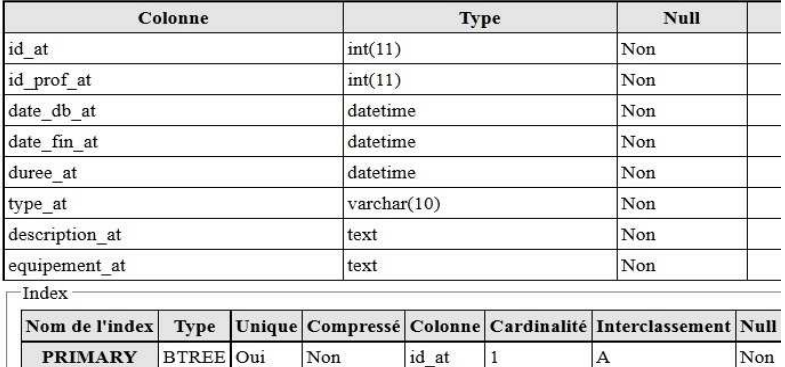

**Figure 25: table d'alerte.** 

Alerte historique :

# alerte\_historique

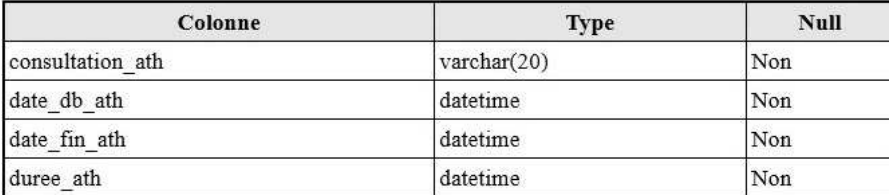

**Figure 26: table historique d'alerte.** 

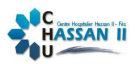

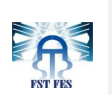

• Diagramme de séquence pour la modification de compte :

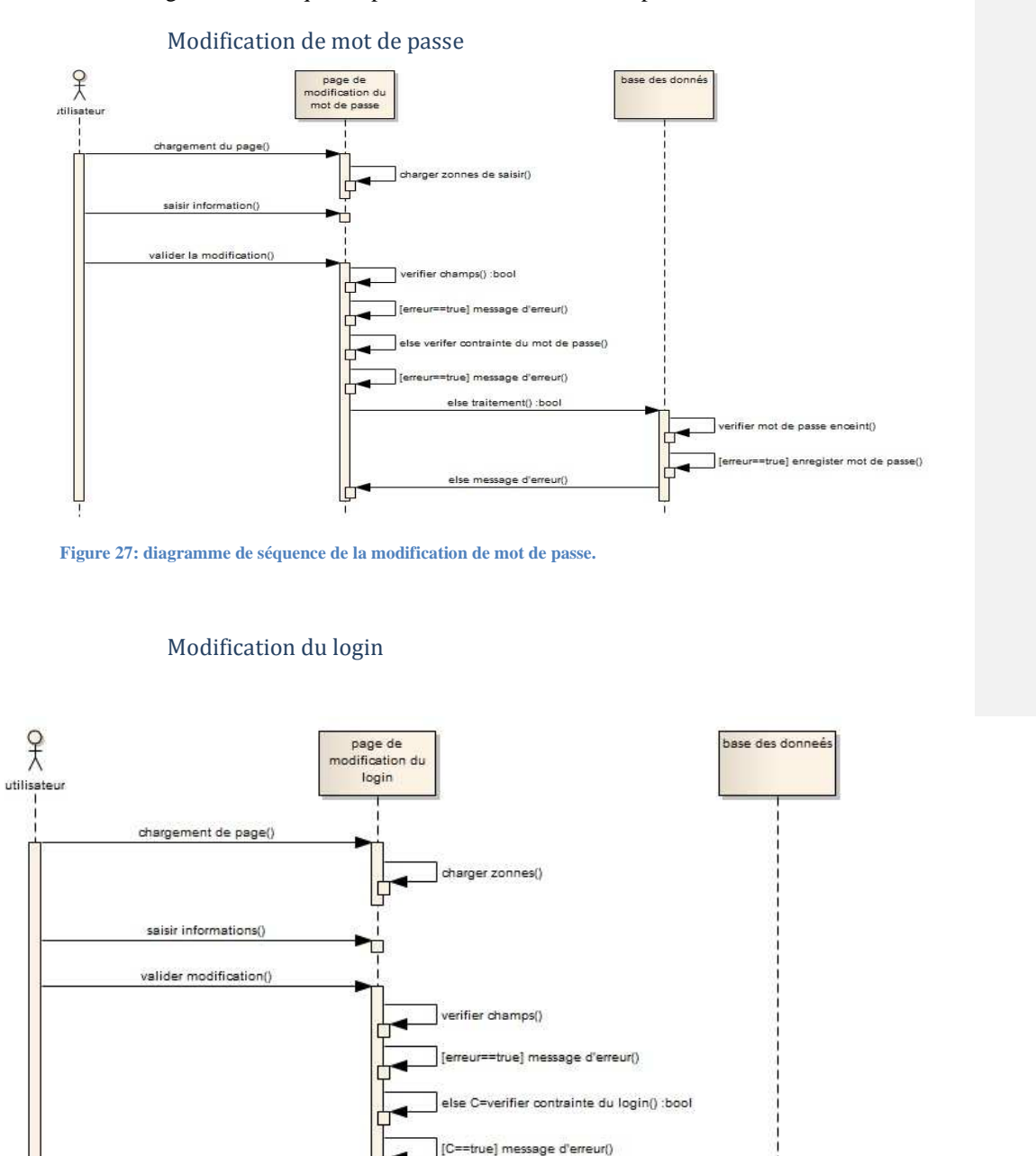

**Figure 28: diagramme de séquence de modification du login.** 

IГ

else traitement()

else message d'erreur()

Radio-rende SMAHA MOUHCINE 52

Ė

A=verifier mot de passe() :bool

[A==true] enregister modification()

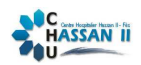

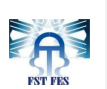

## **BIBLIOGRAPHIE**

Les ressources

http://www.wampserver.com/

www.apache.org

http://www.mysql.fr/products/enterprise/database/

http://fr.wikipedia.org/wiki/JavaScript/

Tutoriels sur internet :

http://www.youtube.com/watch?v=McefzBA0dyk

http://www.youtube.com/watch?v=wOtvIrTABXA